scil report 20 June 2009

Pierre Dillenbourg, Fabrice Hong, Taiga Brahm

# The ManyScripts Pedagogical Handbook

How to build scripts for collaborative learning?

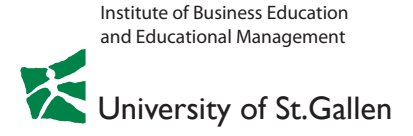

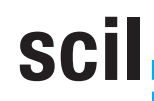

swiss centre for<br>innovations in learning

Initiated and Supported by the Gebert Rüf Foundation

scil report 20 June 2009

Pierre Dillenbourg, Fabrice Hong, Taiga Brahm

# The ManyScripts Pedagogical Handbook

How to build scripts for collaborative learning?

ISBN: 978-3-906528-58-8

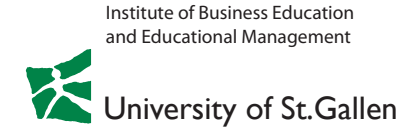

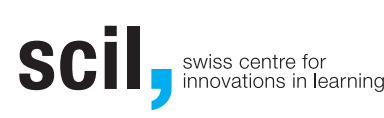

Initiated and Supported by the Gebert Rüf Foundation

# **Content**

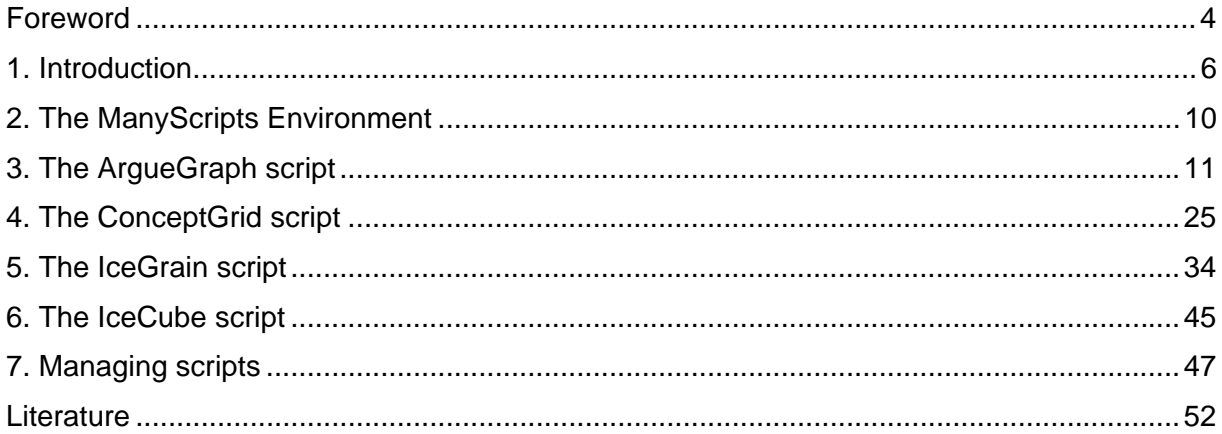

## **Foreword**

The Swiss Centre for Innovations in Learning (scil) provided research and development fellowships in order to establish international cooperation and development innovations in the field of learning. From 2005 to 2008, one of the scil fellows was Pierre Dillenbourg, professor of pedagogy and learning technologies in the School of Computer and Communication Sciences at the Swiss Federal Institute of Technology in Lausanne (EPFL).

This scil fellowship was part of scil's research and development activities in the area of "learning design" (see following figure).

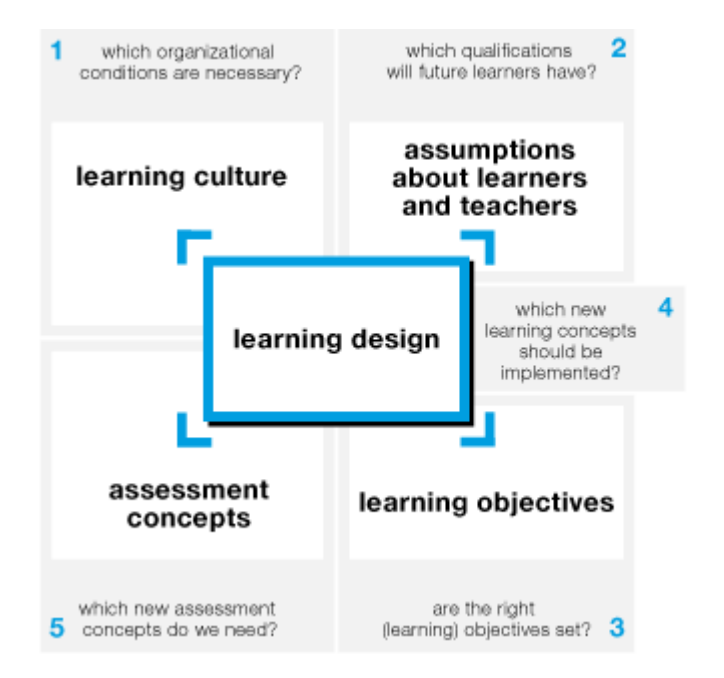

One major question for innovations in learning design is which new learning concepts should be implemented in higher education and in companies in the future (no 4 in the figure). Computer-supported collaborative learning (CSCL), and in particular scripting as a possibility to support learning processes, are possible concepts to be implemented. Collaborative learning can be defined as "a *situation* in which *two or more* people *learn* or attempt to learn something *together*" (Dillenbourg, 1999, p 1).

Since collaborative learning is not always effective, a closer look needs to be taken at how interaction during CSCL can be made richer, more intense and more meaningful. One approach is to script the collaboration process through specific phases, roles, and activities. This also includes the forming of groups in a specific way. During the fellowship, four specific scripts were developed:

- › ArgueGraph,
- › ConceptGrid,
- › IceCube,
- › IceGrain.

All four scripts are integrated in a comprehensive support environment, called ManyScripts (see chapter 2).

The following scil report is a pedagogical handbook on the usage of these scripts. In chapter 1, the concepts of collaborative learning and scripting are introduced, followed by an overview on the ManyScripts environment (chapter 2). Chapters 3 to 6 provides in-depth introduction to the four scripts developed and a guidance on how to implement them in the classroom. The last chapter concludes with notes on how to manage scripts from an instructor's point of view (chapter 7).

In sum, the report emphasizes that structuring and scaffolding of collaborative learning is needed. The principles introduced in the four scripts can be transferred to other computersupported learning environments such as the usage of web 2.0-tools like wikis and blogs (see also Seufert & Brahm, 2007; Cress & Kimmerle, 2008).

# **1. Introduction**

**What is collaborative learning?**  Collaborative learning is the process of working together on a given topic with the aim to reach certain learning objectives. It concerns groups of two or more people, working face-to-face or on-line, for one hour or several years. Co-learners may work rather independently in some phases and more interactively in others, the whole process being still described as collaborative. **What is a script?**  A pedagogical method. A collaborative script is a pedagogical scenario that students have to follow when they learn together. Instead of free collaboration, a script structures the collaboration process e.g. by prescribing different activities or by instructing how to form the group. Some of these activities are computer-based, some are not. **What is ManyScripts?**  A tool for authoring and running scripts. ManyScripts is a web-based environment where teachers may prepare the script they want to use with their students. Later on, the student will login to ManyScripts to do the activities that compose the script. ManyScripts is somewhat similar to a learning management system such as Moodle, but focused on a few pedagogical methods called scripts. **Why scripting?**  To increase effectiveness. Empirical studies show that collaborative learning is often more effective than learning alone, often but not always! Some groups do not work well together and hence do not learn much. The effectiveness of teamwork depends on the richness and intensity of interactions in which the group members engage. For instance, if the teacher asks students to argue about an issue, some groups will engage into deep arguments, raising the key issues that the teacher expects them to address, while other groups will

latter will not learn much.

How can we make sure that both teams will argue intensively? Actually, there is no method that "guarantees" effective collaborative learning. Nonetheless, some well*designed* activities increase the probability of positive outcomes. For instance, in an argumentation activity, forming groups of students who have conflicting opinions is a "design" feature that increases students' engagement. If students do not have opposite opinions, another "design" choice for inducing conflicting opinions is to provide them with different documents to read, each document containing evidence for opposite viewpoints. One may also ask them to play the role of different characters known for their opposing viewpoints. These are examples of tricks that teachers may use to "design" the way their students

remain at a superficial level, repeating common places. While the former team will benefit from this activity, the will work together. A script integrates these tricks within a pedagogical scenario, i.e. a sequence of activities.

#### **What is the pedagogical idea behind a script?**

There are two principles.

The first principle is that free collaboration is not always productive and hence that defining some *structure* for activities will scaffold collaborative processes. The degree of structuring required for learning is a debate as old as education: the lack of structure leads to unproductive activities during which students do not learn anything; however, too much structure can also impede students' learning experience. The right amount of structure varies according to the students' knowledge level and is expected to decrease as learning unfolds.

The second principle is that scripts do not make collaboration easier but somehow more difficult. For instance, as ArgueGraph forms pairs of students with opposite opinions, it is for them more difficult to agree on responses than if pairs would be formed with students of similar opinions. Hence, the script requires students to argue more intensively, to explain to each other, etc. Tuning this *additional effort* – not too low, not too high- is the art of defining collaborative scripts.

Scripts do not only include collaborative learning activities but also individual activities and collective activities. Individual activities are, for instance, reading a paper before teamwork or writing a summary after teamwork. In collective activities, all students from the class are gathered with the teacher, for instance, for an introductory lecture or for a debriefing session. During such a session, the teacher will ask students to compare their solutions, to comment upon each others' contributions and to articulate their reflections to the contents of the course. Debriefing sessions are the cornerstone of most scripts: team activities provide students with a meaningful experience but individual or group reflection is necessary to crystallize these insights, *to turn experience into learning.* 

**Why using computers ?** 

It does not really matter!

**Are scripts only for collaborative learning?** 

No.

Our scripts rely on a software environment. Using computers for running scripts has both advantages and drawbacks. The drawbacks are the management of computer access for all students and the difficulty to modify scripts once teachers have initiated them (some features can be changed, but not all). The advantages mostly concern the logistics of the scripts: the ICE script enables 50 students to share and criticize documents; the ArgueGraph automatically forms pairs of students having opposite opinions. We used computerized scripts in contexts where the advantages outweigh the disadvantages. When it was the other way around, we designed scripts to be run without computers. With or without computers is not a question anymore, the question is to

**Are scripts designed for** 

implement the pedagogical design relevant to the learning objectives.

Even if they rely on computers, our scripts are not designed

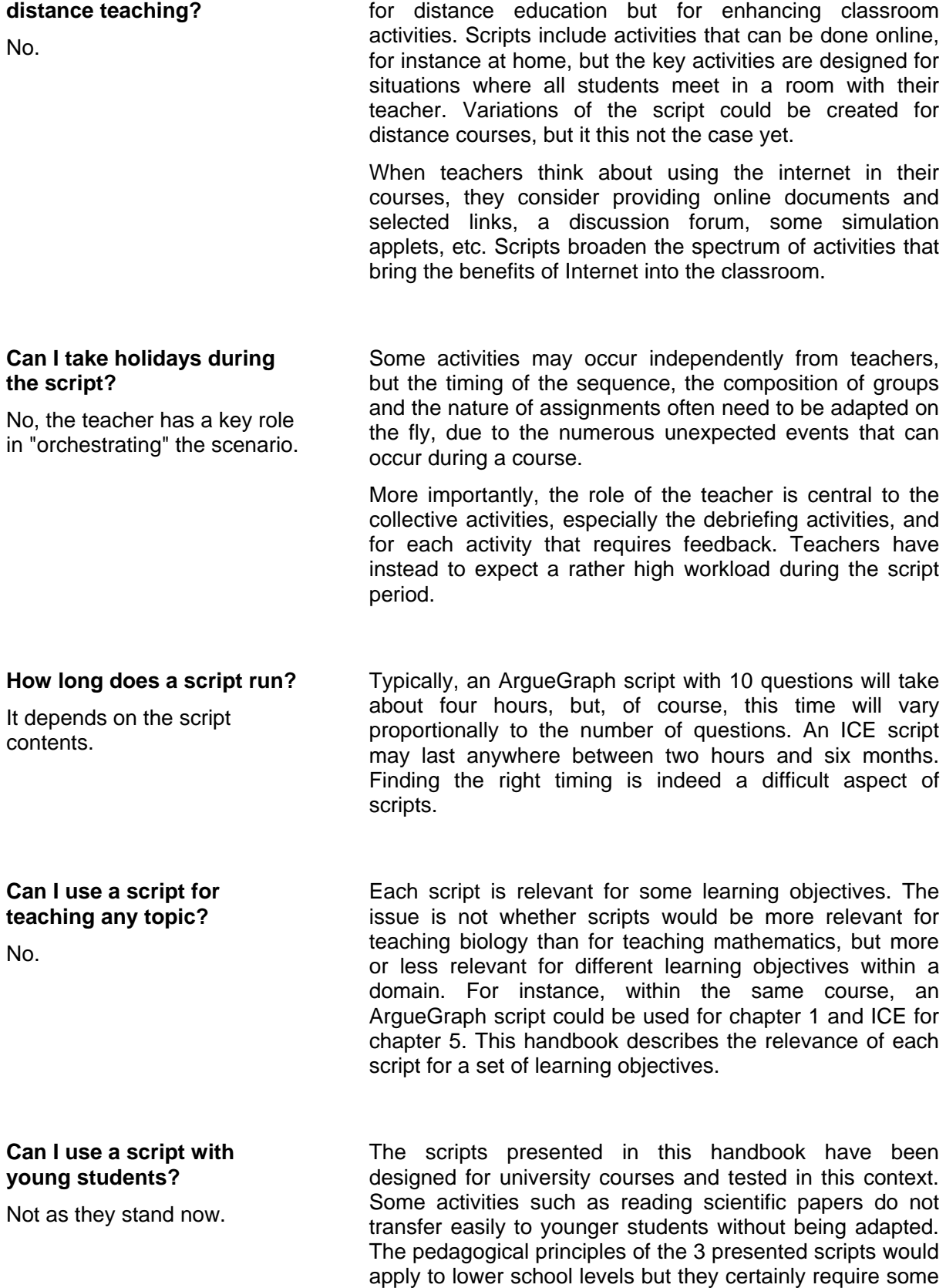

adaptation.

### **Can I use a script for corporate training?**

Yes.

We used these scripts in university courses but also in various seminars with colleagues. For corporate training, we recommend to use scripts in blended learning courses so that individual phases can be conducted on-line and team or class phases can be run face-to-face. For instance, the best way to exploit the short time available in a residential seminar would be that students run the ArgueGraph phases 1 and 2 online, before the seminar, do phases 3 and 4 during the seminar and complete phase 5 after the seminar. For the ConceptGrid, all phases but the last one, could be run before the seminar. The debriefing activities are very productive ways to use seminar times.

#### **Summary:**

- Scripts aim at triggering rich interactions in the teams.
- › A script is a sequence of activities or phases.
- $\rightarrow$  Some activities are individual, some in small groups and some with the whole class
- $\rightarrow$  Some activities use computers, some don't, but the whole script is managed by ManyScripts.epfl.ch

# **2. The ManyScripts Environment**

4 available scripts:

- **ArgueGraph**
- **ConceptGrid**
- **IceCube**
- **IceGrain**

Preparing a script in 3 steps:

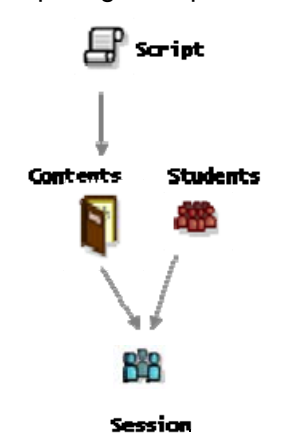

ManyScripts is a web-based platform that strives for simplicity: it is not a powerful authoring tools where users may build new scripts, but a small library that, despite its pretentious name, includes only 4 scripts. We focused on making these few scripts effective with the hope that more scripts will be developed in the future.

- 1. Defining the script **contents**. First, the author selects one of the proposed scripts. A script describes the phases, the activities, and the group formation, defined in a way independent from the contents of the script. To define the contents, the teacher will, for instance, enter the questions students should answer or the papers they should read. She also has to choose some parameters such as group size.
- 2. Defining the **class** of students that will use the script. The teacher may enter all student names or let them register by themselves.
- 3. Defining the **session** consists in associating a script content to a class of student and determining the timing of each phase. The session will store all elements that are specific to these students, for instance all answers or contributions made by students in various activities.

Example **A** biology teacher could create two instances of ArgueGraph; one on cell division and one on genetics. He is teaching to two classes called class 3 (20 math students) and class 4 (50 biology students). He would prepare 3 sessions: class 3 will use the script on cells in January while class 4 will use both scripts instances, the one about cell division in February and the one about genetics in June.

**What do you need to run it?** ManyScripts runs on our servers at the Swiss Federal Institute of Technology in Lausanne. To obtain an account, please contact pierre.dillenbourg@epfl.ch. Teachers and students only need a browser. ManyScripts has been tested on Firefox and Internet Explorer. Some functionalities may not work on other browsers.

**Is it bug free ?** The ArgueGraph and ConceptGrid scripts have been used several times and should be mostly bug free. The IceGrain and IceCube scripts were only tested once in a real context. ManyScripts remains a prototype which cannot be compared to a commercial product.

**Sharing your work Teachers may share scripts with colleagues who can hence** reuse the contents created. This is explained in chapter 7.

# **3. The ArgueGraph script**

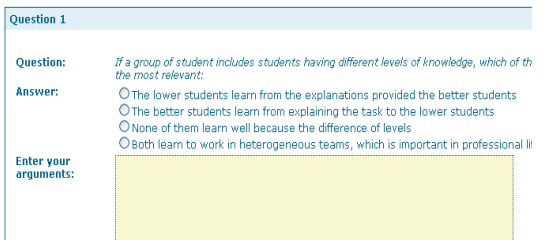

**Overview of the script The aim of ArgueGraph is to trigger argumentation** between peers. This is achieved by collecting opinions and forming pairs of students with opposite opinions. The script includes 5 phases that we briefly describe now and will then develop phase by phase.

Phase 1. Individual questionnaire Each student responds to an online multiple choice questionnaire. These questions do not have right or wrong answers, but rather reflect different viewpoints. These viewpoints are to be addressed by the teacher in Phase 4. For each answer the student is expected to write a few lines justifying his or her choice.

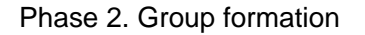

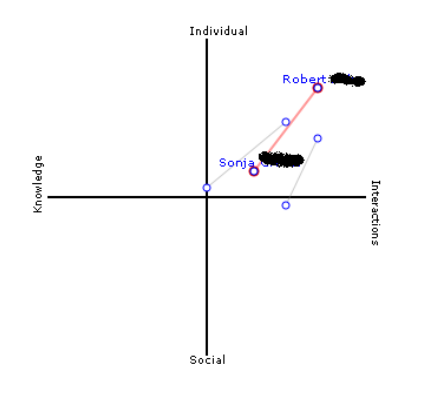

Phase 2. Group formation **Based on the responses in Phase 1, the system** produces a map of opinions. The teacher discusses this map with students and forms pairs in such a way that distance between students is maximized, i.e. pairing of students who provided conflicting responses in Phase 1.

#### Phase 3: Pair argumentation

Pairs answer the same questionnaire as in Phase 1. The environment displays the answers and justifications provided by each peer in Phase 1. Pairs must select a single answer and write a few lines to justify their choice.

Phase 4: Class discussion This debriefing session aims at reformulating the elements mentioned by the students using the correct terminology, to structure them and to integrate them into a theoretical framework. The teacher synthesizes the elements provided by the students, asks them to provide further clarification, rephrase their justifications, compare them and so on.

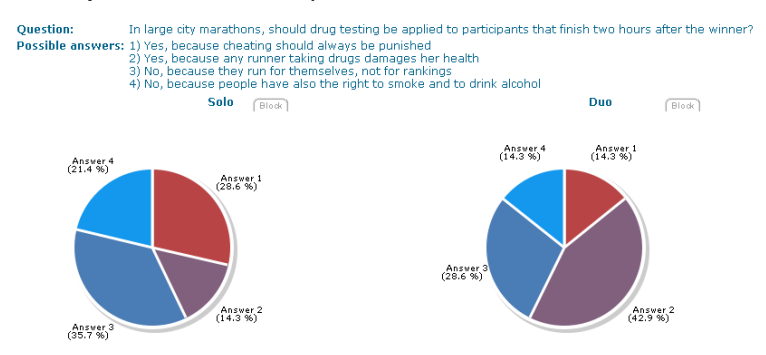

Phase 5: Individual summary Each student chooses one of the questions discussed and writes a summary of all elements collected by the system in Phases 1 and 3, structured according to the

#### framework developed in Phase 4.

#### **Choosing ArgueGraph**

Learning objectives The main objective is that the argumentation processes forces students to elicit their own knowledge. The goal is not that students learn to argue with each other. Argumentation is an effective method to elicit what one knows and the ArgueGraph is a way to increase argumentation. An analysis of previous experiments showed that conflict led pairs to produce justifications that were not proposed by any peer in the individual phase

Conceptual overview We have used ArgueGraph in courses where we had to browse an overview of a conceptual domain that has been developed around different school of thoughts. Through ArgueGraph, students elicited most of the concepts and principles that would have been presented in a lecture. However, these elements were produced without choosing the right names for concepts, without structuring them into theoretical approaches. The principles that students used to justify their choices are based on personal experience rather than on robust evidence. The teacher's role is to turn this magma into a structured conceptual map during the debriefing phase (phase 4).

> The ArgueGraph can be used in inquiry learning (e.g. Gijlers & DeJong, 2005). Each question could address a scientific phenomenon and the answers to the question would be different hypotheses that can be formulated about this phenomenon. The student would then "guess" the best hypothesis in the solo phase but "prove" it in the duo phase by using a computer-based simulation or a real experimental setup.

- Many topics **ArgueGraph is not limited to subjective fields where personal** opinions dominate, such as artistic or political domains. Students are not expected to argue about whether they like something or not but to defend or attack a statement based on rational statements. ArgueGraph is hence relevant to scientific and engineering domains. For instance, students may be asked to argue about 3 different methods to estimate noise in network communication, about three possible medical diagnoses for a set of symptoms or three weather forecasts for the same barometric map.
- Class size: up to 50 We recommend to use ArgueGraph with classes ranging from 6 to 50 students. Technically speaking, the system may accommodate many more students. The main limitation to the class size is due to the interactivity of the debriefing phase: from time to time, every student will be asked to defend his or her choices by the teacher, which limits the class size to about 40-50 students.

### **Creating the script content**

(Step 1) Defining axes

The first step is to define the two axes of the opinions map used in phase 2. These axes must be defined before entering the questions. The author may either label the axes or give names to each end. The description field is only for documenting the script for reuse.

For the system, these two axes are just two labels, but for the effectiveness of the script, these axes must be chosen carefully. The choice of these two axes will determine how the teacher will exploit the students' answers during the debriefing session (phase 4), i.e. when these answers have to be related to the theoretical framework. Therefore, the axes have to reflect the theoretical space addressed in the course, i.e. to discriminate the main theoretical approaches, to reveal the key differences between these approaches, to point out which areas have been more or less explored, to show the evolution of the field.

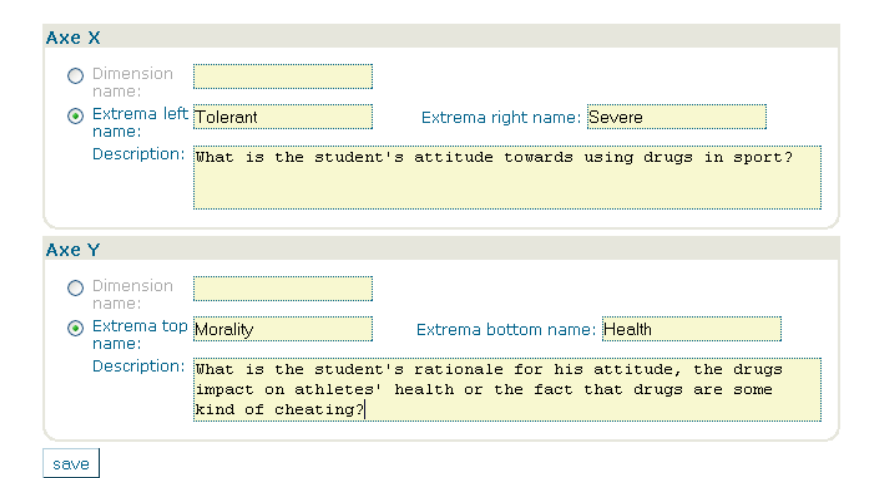

(Step 2) Writing questions The second and most sensitive step when is to choose the set of questions used in phases 1 and 3. The author will define a set of questions and for each question a set of answers. Typically, 10 questions with 3 to 4 answers each will feed a 4 hours ArgueGraph sessions. For each answer, the author will specify a pair of values such as [2 0] that will be used to locate students on the 2 axes that have been defined. Values must be an integer between 0 and 10.

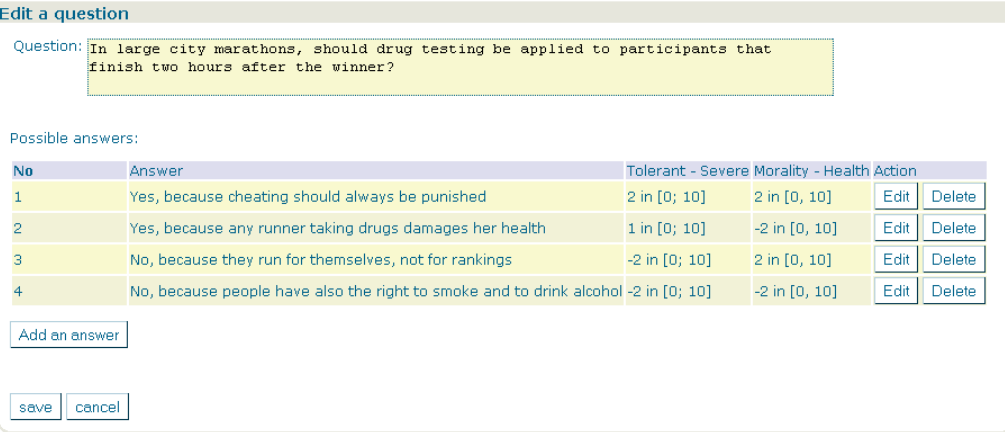

Multiple correct answers Questions have to *trigger* argumentation. First of all, question should not have one correct answer but rather *multiple correct answers* depending on the theoretical viewpoint chosen, which are the theoretical viewpoints that the teacher wants to illustrate. "Is Geneva in the west of Lausanne?" will trigger no argumentation; a good question must have equally plausible answers. "Should we allow free use of drugs at the Olympics?" will not generate much argumentation because some consensus exists in our society. A question such as "Should we allow athletes to inject before Olympics their own blood

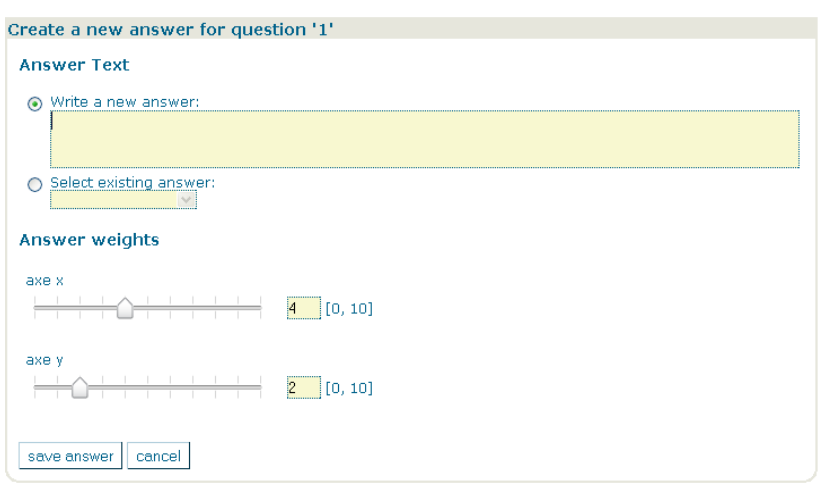

collect in winter time?" will lead to diverging answers.

No compromise **For the same reasons**, the different answers should be *contrasted*. Answers including words that add nuances, such as "in general" and "in some cases" will enable consensus among peers without any argumentation. Ordinal answer scales such as ["I strongly agree", "I agree", "I am neutral", "I disagree", "I strongly disagree"] or [never rarely sometimes often always] will also produce soft consensus and hence kill argumentation.

Distribution on the 2 axes Most questions should contain answers that correspond to each different quadrants defined by the two axes, but this is not always possible.

Equally plausible answers The set of answers aims at *spreading* the set of students over the map used in phase 2 and hence has to be formulated so that convergence is avoided. We recommend to avoid answers that have a "politically correct" flavour; otherwise all students end up in the same quarter of the graph.

Referring to course contents Last but not least, the arguments entered by students when selecting an answer will feed the debriefing phase. Hence, the choice of question needs to anticipate the fact that the arguments produced by students will refer to the *content elements* (concepts, principles, …) that the teacher wants to integrate in the theoretical framework to be interactively constructed in phase 4 .

Order of answers **As in any multiple-choice question, the order of answers must** vary across questions: the answer that corresponds for instance the top-right quadrant of the map should not come always come first, etc.

#### **Defining the ArgueGraph session:**

Let us assume at this point that the teacher has defined a script content and a class of students. To create a session, the script content is associated to a class and the relevant dates are defined.

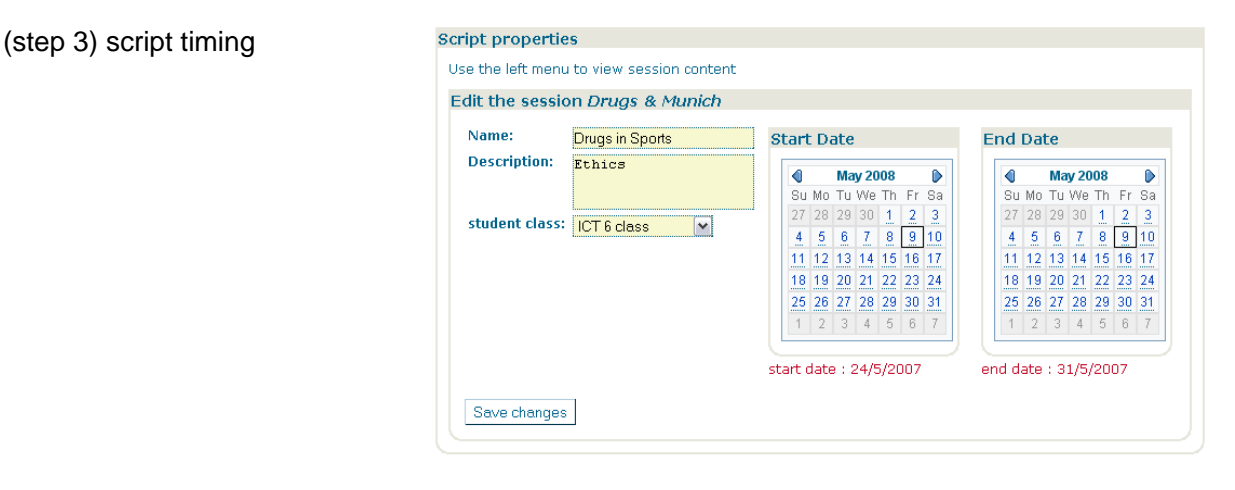

 Similarly, the dates of each phase have to be defined. This is not very relevant for the ArgueGraph script, which often runs in a few hours, but very important for scripts that stretch over several weeks.

#### (step 4) phases timing

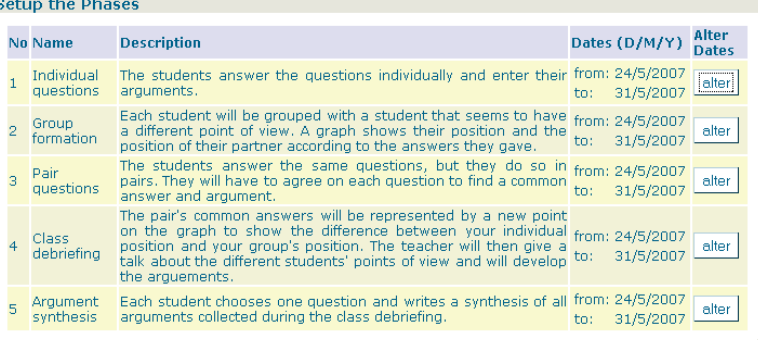

**Running Phase 1: Individual Questionnaire** 

About 10 minutes

In phase 1, each student has to individually answer each question. Typically, this will take 20 minutes for 10 questions with 4 possible answers. If the number of computers available is lower than the number of students, this may be done in successive waves but in this case the number of questions should be reduced.

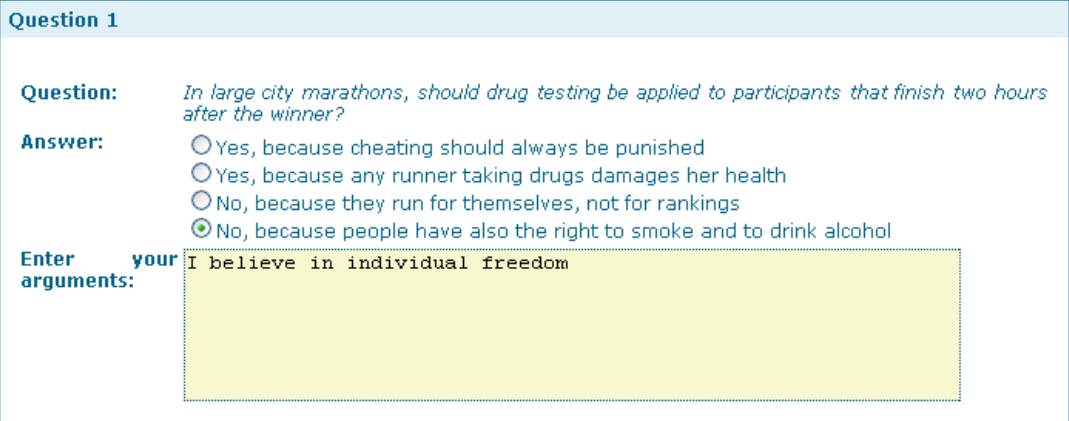

Teacher's follow-up The teacher has to manage the diversity of individual speed so that students complete phase 1 more or less together. All students must answer all questions. Some students will have finished before others, they may already see a partial map. The role the teachers is to ask them to wait for the others and at the same time to push the others to complete the questionnaire. Therefore, the ManyScripts 'cockpit' menu provides tools to follow the students' activity. The option 'Follow-Up' shows how many questions have been completed by how many students and hence help to manage time.

Cockpit

Groups Follow up Students answers **Groups Progression** 

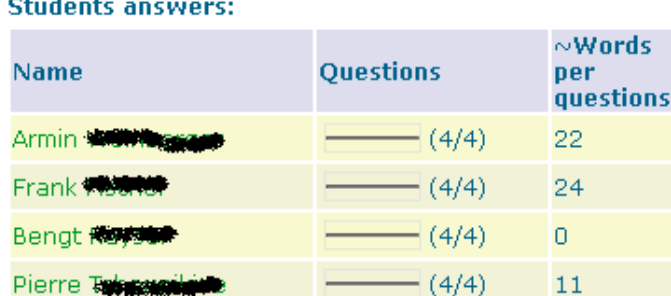

Write short justifications! Students have to justify why they choose an answer. Usually, most students need to be encouraged to write more than 2 words. The teacher has to repeat a few times "please justify your choices". However, a few students sometimes enter very long justifications which will delay the rest of the class. We recommend to tell students explicitly that a justification should be 2 lines long. The students' interface has been designed to induce this length. The cockpit column "Words per question" enables the teacher to detect students who enter too short or too long justifications.

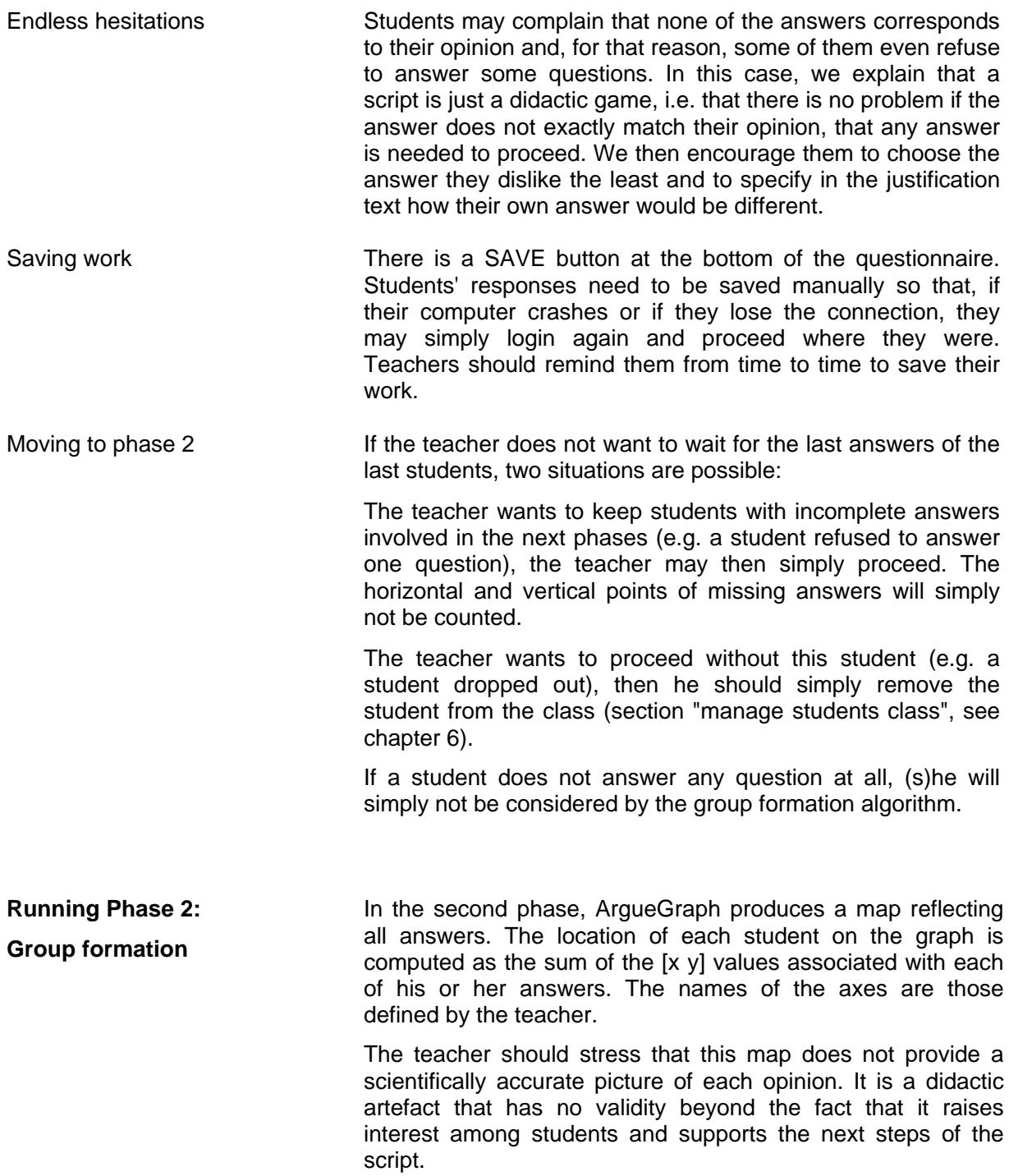

ArgueGraph produces a map based on students' answers

#### **Group formation**

student

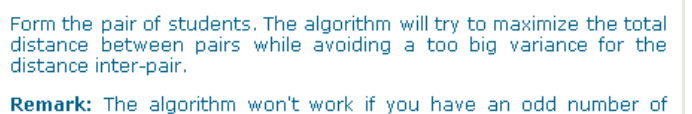

**Block Morality**  $\triangleright$ ò Ě Ċ Health Form groups Reset

ArgueGraph forms pairs of students who are far from each other on the map

First impression of the map This map always triggers many reactions in the class. Students compare their position to those of others, express surprise ("I never thought I would be close to you") and try spontaneously to explain positions and distances. There is a risk that someone located far away from the rest of the group might feel hurt by a map revealing his or her isolation. It has not happened in any of the sessions we did but teachers should be aware of this risk. The informal discussion around this map typically lasts for about 5 minutes.

> The teacher has to click on the "Form groups" button. ManyScripts then forms pairs in a way that maximizes the average distance between peers, i.e. the average divergence of opinions. If there is an odd number of students, the group formation algorithm will form pairs and has to place the last student manually. The results of group formation are displayed as lines on the social map. Moving the mouse over the links displays the names of the students who have to work together in phase 3.

#### Map of pairs

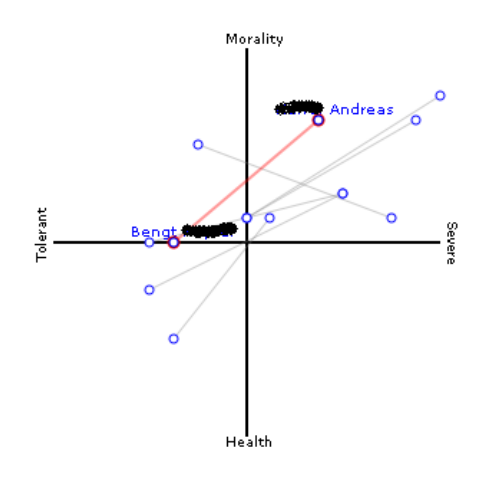

Manual group formation In some cases, the teacher may want to form the pairs by himself. The students are displayed on the left grey pane. The teacher creates groups of two in the right hand side pane and then drags and drops students from the left list to the right groups.

Combining automatic and manual group formation In some cases, the teacher may want to modify the pairs formed by the system. Manual group formation can be combined with automatic group formation: the algorithm first forms the groups that the teacher may next manually modify. This is especially useful if there is an odd number of students: the teacher may then add one seat in a group (by clicking on the  $\blacktriangledown$  button) and drag the last student to that group. This feature is supported to cope with special cases, however, the whole ArgueGraph interface is designed for pairs, not for larger groups. Other functionalities of the group formation window are explained in chapter 3 (section "running ArgueGraph phase 1"). Beware! Changing groups after the start of phase 2 will delete their

group answers !

19

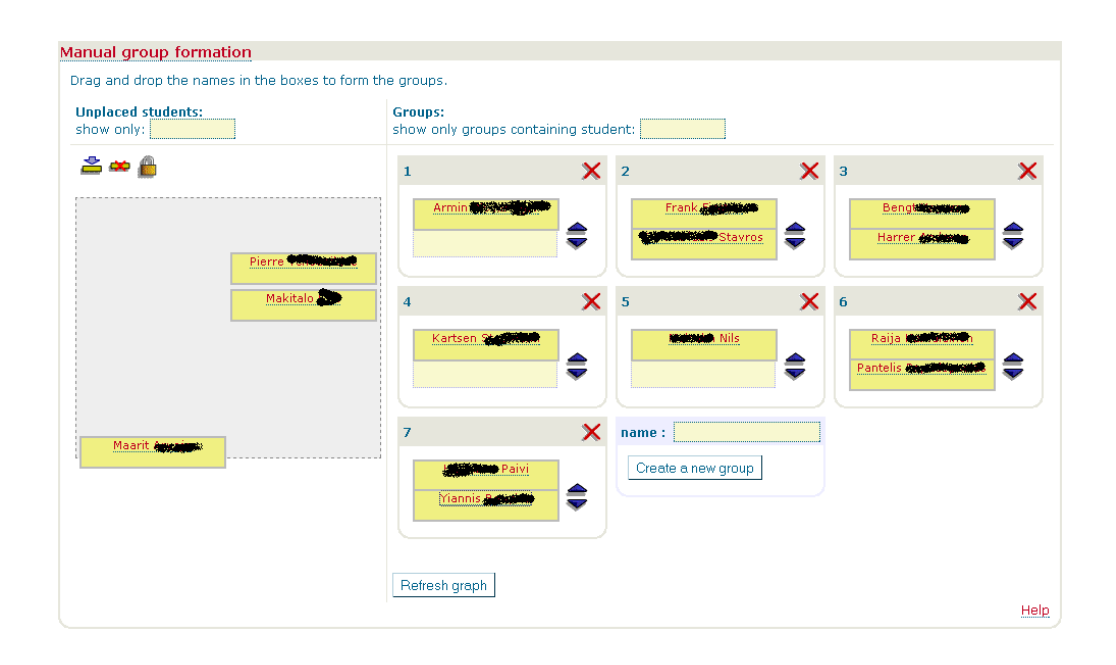

# **Running Phase 3: Pair argumentation**

About 40 minutes

The newly formed pairs sit together in front of a computer. One of the two members login. The system displays the name of each pair member. For each question, the individual answers are indicated (the initial of each student in front of the answer line) and the justifications of each member are displayed.

Usually, the room gets very noisy: the level of noise is a good approximation of the intensity of argumentation. This phase typically lasts twice as long as phase 1, i.e. about 40 minutes for 10 questions. While the team set of answers is often a mid-way between the two sets of individual answers, as mentioned above, we also see cases where their argumentation leads them to positions beyond individual ones.

The teacher's role is similar to phase 1: managing teams so that they complete the questionnaire more or less at the same time. It occurs that some teams do not manage to agree on one of the proposed answers and argue forever. When it really takes too long, the teacher has to convince them to choose one answer, even if they disagree, just to be able to move on. They may still express their disagreement in the justifications.

Managing time The frustration that some students express for not finding an answer that matches what they would like to answer is actually not a bad thing: in general, these students participate even more to the debriefing session because they then have the opportunity to say publicly what they could not express in the questionnaire.

> As for phase 1, the teacher may monitor the evolution of pair response and at the end may display how the pair answer differs from the answers of each of the members. The red dot below locates the point answers

**Question 1** .<br>Iarge city marathons, should drug testing be applied to participants that finish<br>io hours after the winner? Answert O Yes, because cheating should always be punished  $\begin{array}{l} \circled{0} \text{Yes, because any runner taking drugs damages her health}\\ \circled{0} \text{No, because they run for themselves, not for rankings} \end{array}$ O No. because people have also the right to smoke and to drink Enter your we consider self-responsibility an important quality for<br>argument: sportiers, Yet, it does not apply to participants getting<br>prize or medals.

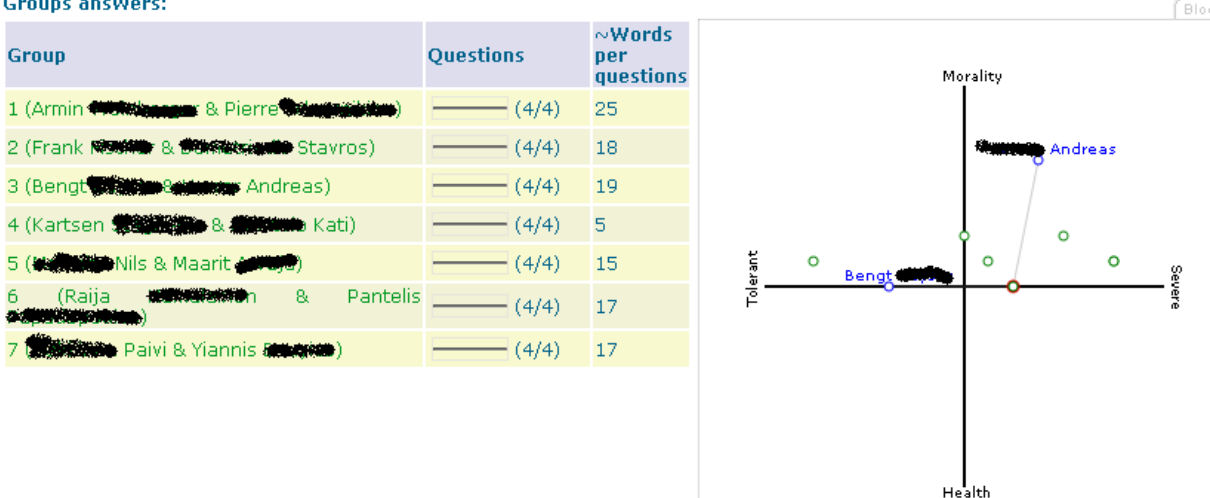

of Andreas and Bengt while the blue dots indicate their individual answers.

**Running Phase 4: Class debriefing**  Duration: 1 or 2 hours

Phase 4 is the most challenging for the teacher. His or her task is to discuss the answers given in the previous phases in order to organize them into a consistent framework. The difficulty is that the session cannot be prepared in a detailed way but has be constructed on the fly. We often included a 15 minutes-coffee break between phases 3 and 4 giving us the opportunity to have a glimpse on students' answers.

This session benefits from the energy accumulated by students in phase 3, which leads them to engage with some passion into the discussion of their answers. Namely, students who could not express precisely their opinions are very motivated to complete their answers during the open debriefing session. Once we did this debriefing session one week after phase 3 and this energy was lost, students had forgotten what and why they answered. Hence, keep the break between phases 3 and 4 short.

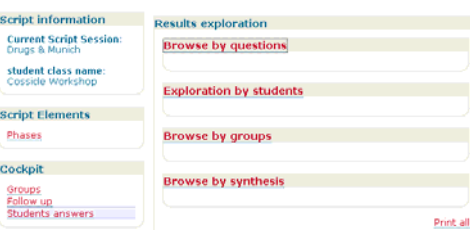

The teacher explores in real time the answers provided by the students (in the cockpit, under "students' answers"). The answers can be explored in different ways but we suggest to explore them question by question in sequential order (option "browse by question" in the menu "students' answers" of the Teacher's Cockpit- see below)..

The debriefing is not a feedback session in a traditional sense. The point is not to indicate who gave right answers since there is in principle no right answer. The goal is to re-organize the answers by relating them to a

theoretical framework. We usually display the following charts on the projector and discuss them briefly. For each question, the tool provides a pie chart of individual answers (on the left) and pair answers (on the right). We usually display this graph for a few seconds and then analyse the list of their justifications (see next page).

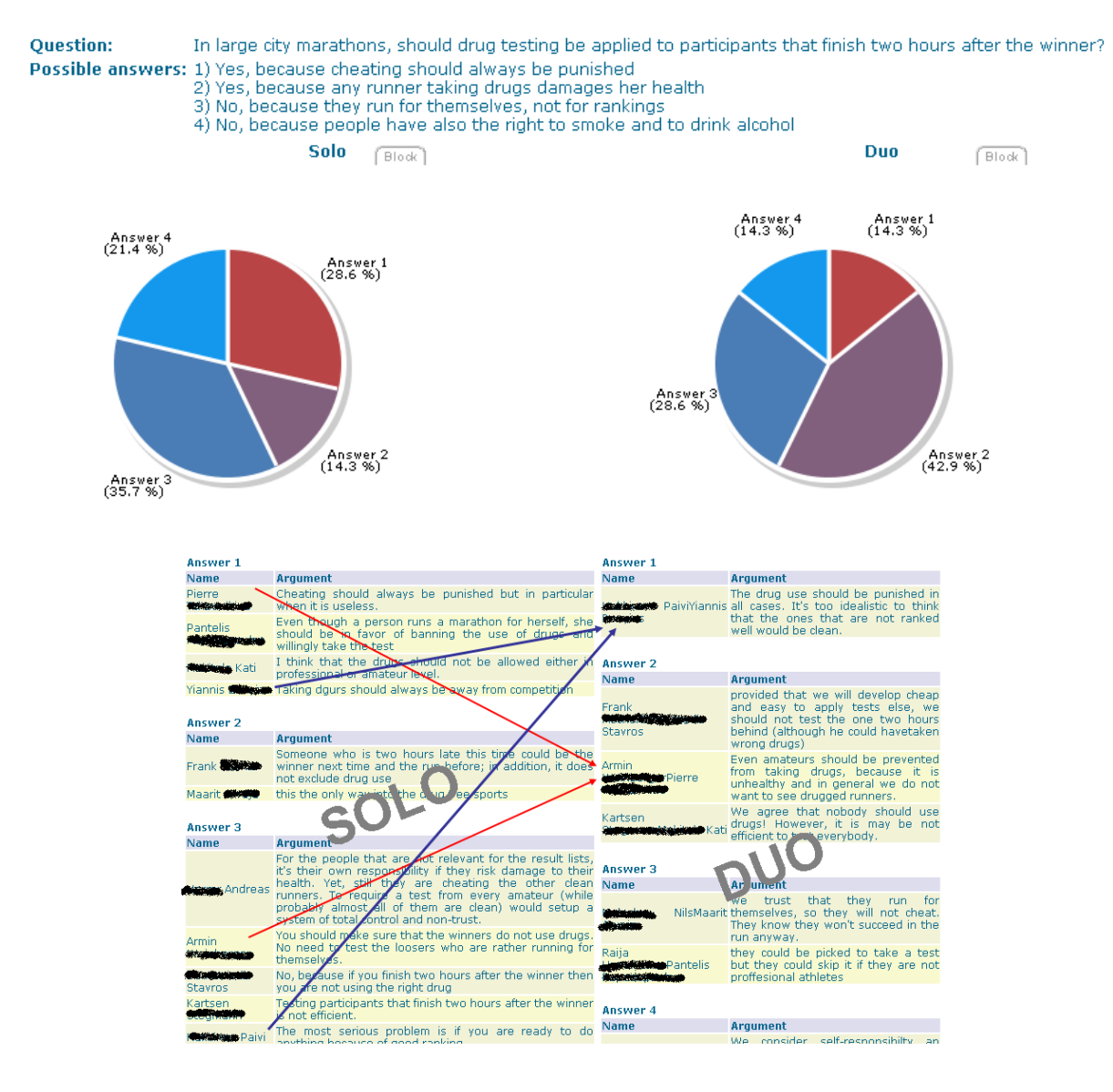

Examples of questions during the debriefing phase

- Who changed his mind between the solo and duo phases? For instance, in the results above, answer 2 went from the least to the most selected. Why?
- What made you change your mind? For instance, in the figure above, we would ask Paivi how she has been convinced by Yannis to choose answer 1 while she answered 3 individually. We would ask Pierre and Armin why they choose together an answer that none of them had chosen individually.
- Why did answer 1 correspond to a different location on the map than answer 2? What is fundamentally different between answers 1 and 2?
- Which answer would you add to this question that would be closer to your opinions? How is it different from the proposed answers?
- Which of these 4 opinions is the most widespread in the class, in the society, in the press,…? Why ?
- Do you know any empirical evidence that supports one specific answer? Which kind of empirical evidence could help choosing among these different answers?
- What is the key element in the justification that you have written? Can we summarize the different justifications for the same answer into a more general point? What is the relationship between the points that justify answer B in question 1 and answer C in question 5?
- Do these answers reflect different theoretical approaches? Which answers corresponds to theoretical viewpoints we identified in the previous questions? Do different theoretical viewpoints lead to similar answers?

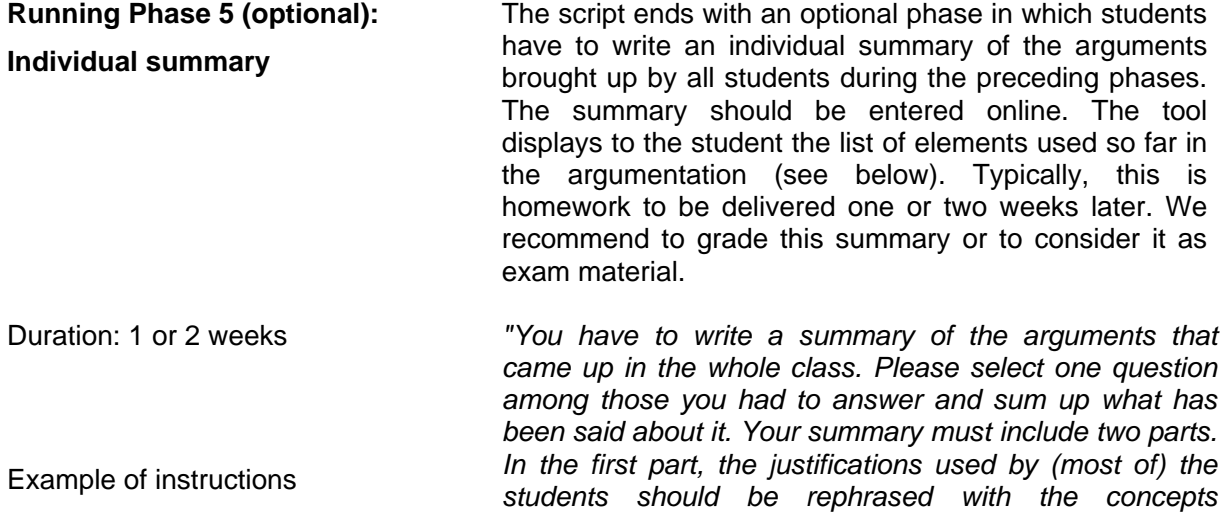

**ArgueGraph** 

**computers ?** 

given to students *introduced by the teacher and classified into different theoretical frameworks. Different types of empirical evidence were mentioned in the lecture and should be referred to. In the second part, give your personal opinion and explain why some the elements weigh more on your opinion"* 

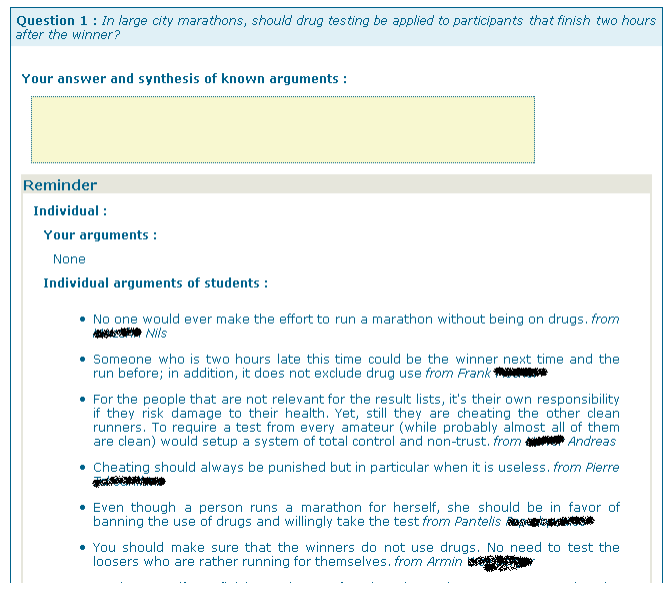

**without**  ArgueGraph can also be run without computers. We tested the following version for a class of 20 students. We printed 30 copies of the questionnaire

- 1. Students answer the individual questionnaire on paper.
- 2. The teacher displays the horizontal value for each answer and students add their individual score to obtain their X location on the graph. The same operation is repeated for the Y value. After that the students shout their name and their [X,Y] value to the teacher who plots them manually on the map. Then, the teacher forms pairs manually by looking at the map.
- 3. The pairs formed in phase 2 answer the questionnaire on paper, still having their individual answer sheets with them
- 4. In the debriefing, the teacher does not see the students' answers and justifications, he must ask them to communicate them

# **4. The ConceptGrid script**

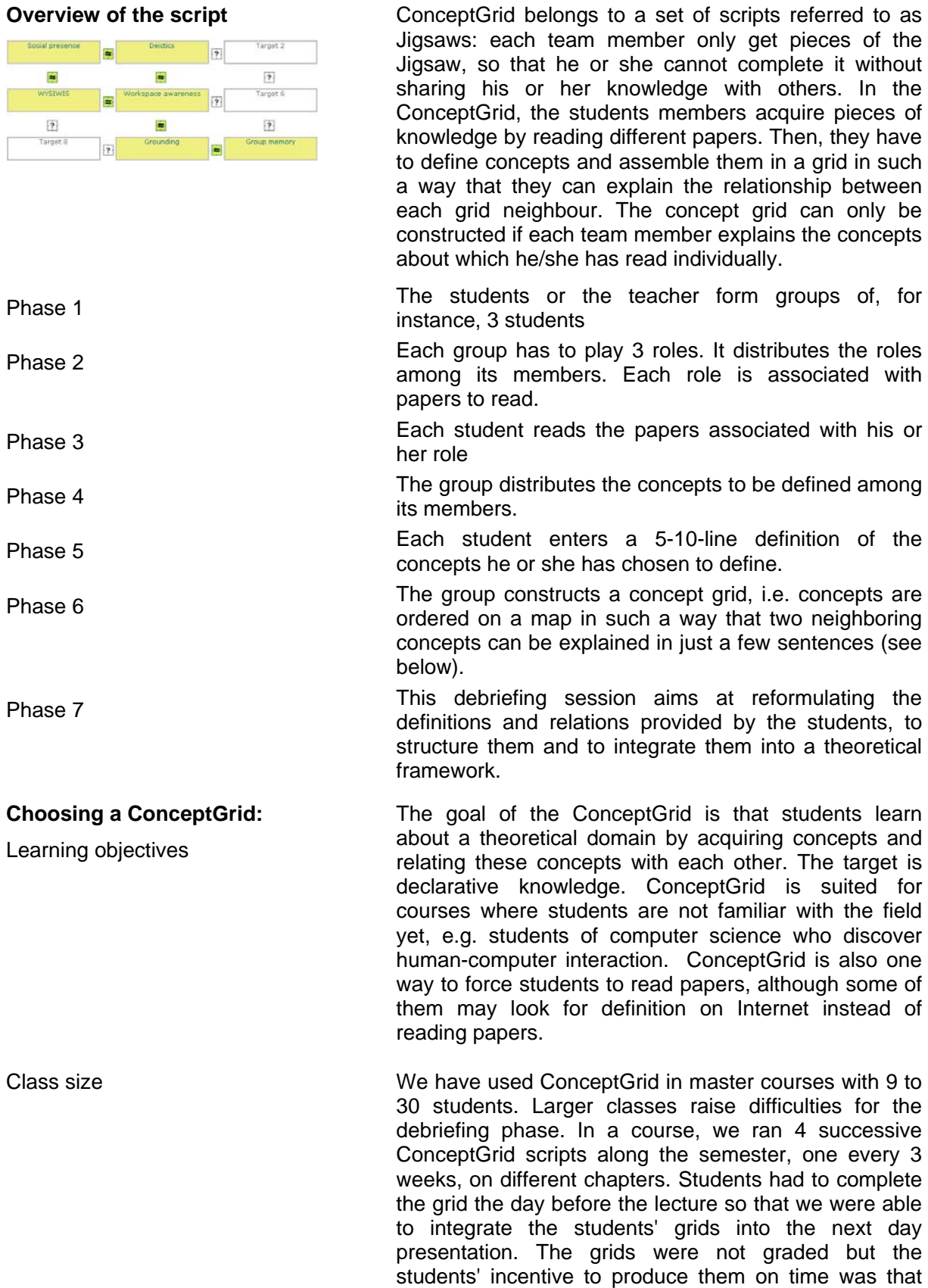

we they were printed on that day and these printed documents were available to students during the exam.

**Creating the script content** A ConceptGrid requires little content. The key step is to decide the concepts that students will have to define and to assemble in the grid. The author simply enters the names of the concepts. It is possible to add a short description: this is only necessary if different concepts have the same name in closely related fields and the teacher wants to make sure students pick the right definition.

- (Step 1) Choosing the concepts The concepts must be probably unknown by most students, otherwise defining them does not require any reading and building the grid is too easy.
	- The concepts must be rather difficult so that students cannot guess their meaning but have to engage into mutual explanations.
	- "False friends" concepts are especially interesting: these are concepts that sound very similar to each other but are actually not, such as "democratic" and "election": the discrimination will be stressed during the debriefing phase.
	- "Far neighbours" concepts are also interesting: these are concepts taken from different domains but nonetheless referring to a similar abstract notion: the common abstract notion will be stressed during the debriefing phase.
	- The number of concepts is typically 3-4 per member, i.e. 8-16 per team. More concepts would make the grid construction too complex. If the number of concepts is a multiple of the number of students per team, the script encourages division of labour in phase 4 and 5. In the opposite case, students have to negotiate the way they distribute concepts among themselves.

(Step 2) Choosing roles The teacher has to choose the readings necessary to define the concepts. This occurs in two steps. In the ideal case, the author defines roles such as "Piaget" and, to become Piaget or Pasteur, the student has to read 3 papers from Piaget or about Piaget. We applied this in postgraduate courses where intensive readings are more common. In undergraduate teaching, we often restrict to one paper.

> By defining the number of roles, the teacher automatically defines the group size. We recommend groups of 3 to 4 students. Groups of 2 are somewhat too small for this activity while groups over 4 will have many difficulties in building the grid, which is often done by sitting together in front of a computer.

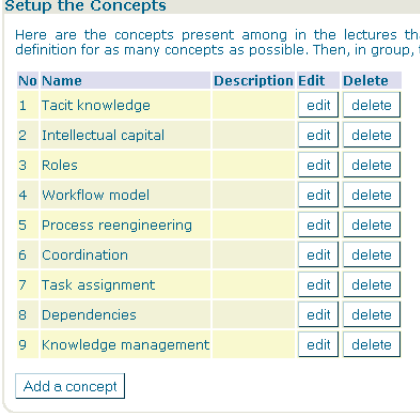

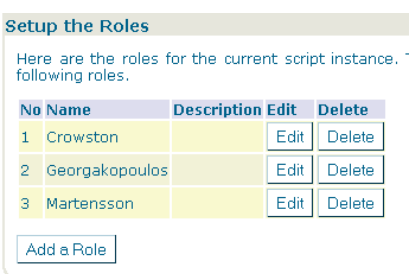

(Step 3) Choosing the papers to read

The teacher should upload papers as PDF or text file. As participants are authenticated before logging into the session, making documents available fits with the intellectual property rules that apply to schools in many countries. If the course combines several ConceptGrid sessions, one alternative is to print all papers in one volume such as "Readings in…".

Choosing the right papers is a critical step. They are supposed to be broader than most available research papers but also more scientific than most vulgarisation texts. Moreover, other pragmatic constraints have unfortunately to be taken into account such as the size of the paper (some interesting overviews are 60 pages long) and the language. It took me usually one hour to find each paper.

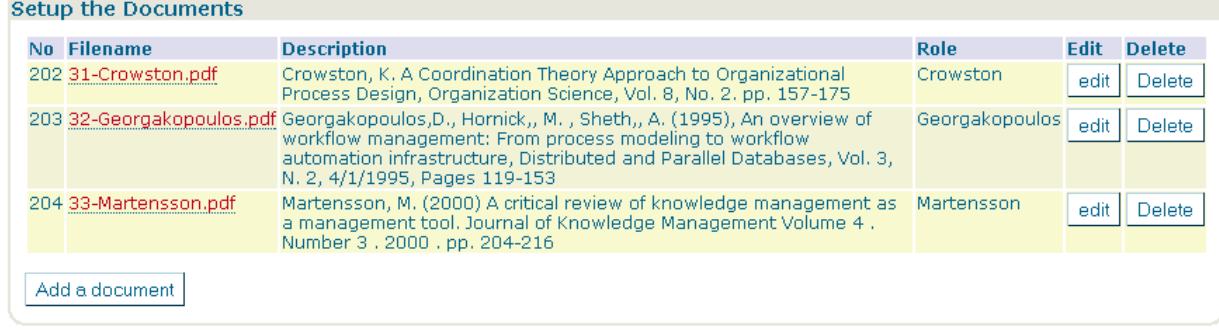

## **Defining the session:**

(Step 4) Timing

The timing is important as a ConceptGrid is often spread over more than one week. Two other options are important: the grid dimensions and the way to form groups.

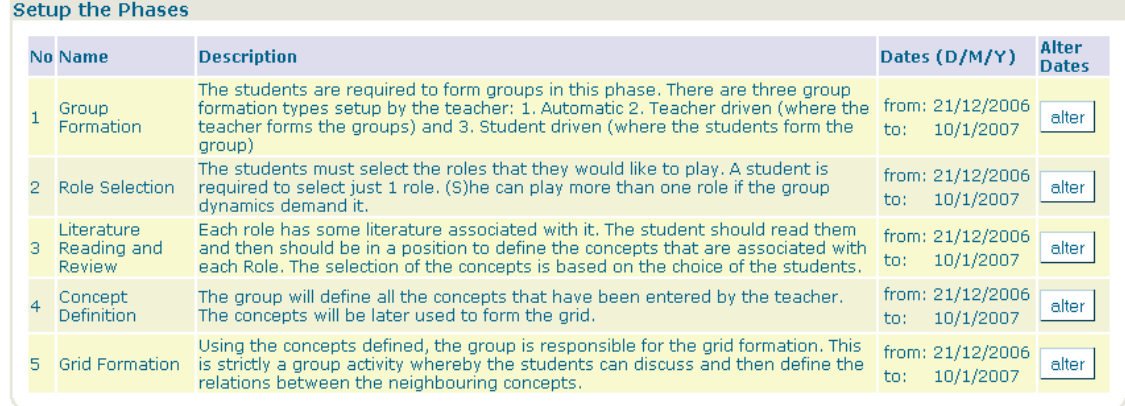

(step 5) Defining the grid Our original idea was that all grid cells should be filled with concepts, but once, due to an error, we asked students to put 9 concepts on a 4 X 4 grid and they appreciated it very much - probably simply because it is easier. In this case, some concepts may have a single neighbour. If the semantic field is very consistent, i.e. each concept could be related with another one, we recommend a number of cells equal to the number of concepts (below left). In an uneven semantic field,

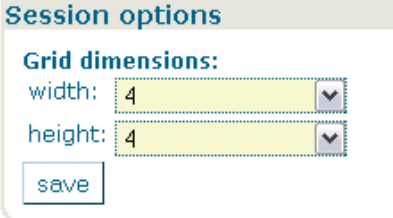

larger grids (below right) allow students not to place together concepts that have nothing to do with each other. The grids below are annotated with the role played by each cell creator

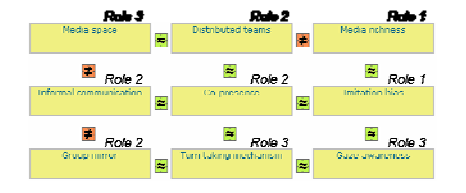

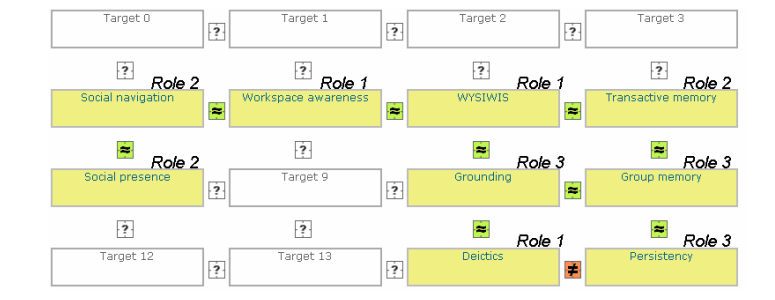

(step 6) How to form groups Groups may be formed by the students themselves or by the teacher. We recommend to let students form group by themselves. However, the teacher may choose to do it for different reasons: for instance if there are 30 students in biology and 15 students in chemistry, one could make groups of 2 biologists and 1 chemist to increase the spirit of a Jigsaw.

**Running Phase 1: Group formation**  This phase is not a learning activity. All registered students appear in the left grey area. Names can be dragged and dropped from this initial space to the groups and vice-versa. Every new group needs to have a name. By default, the size of a group is the number of roles defined.

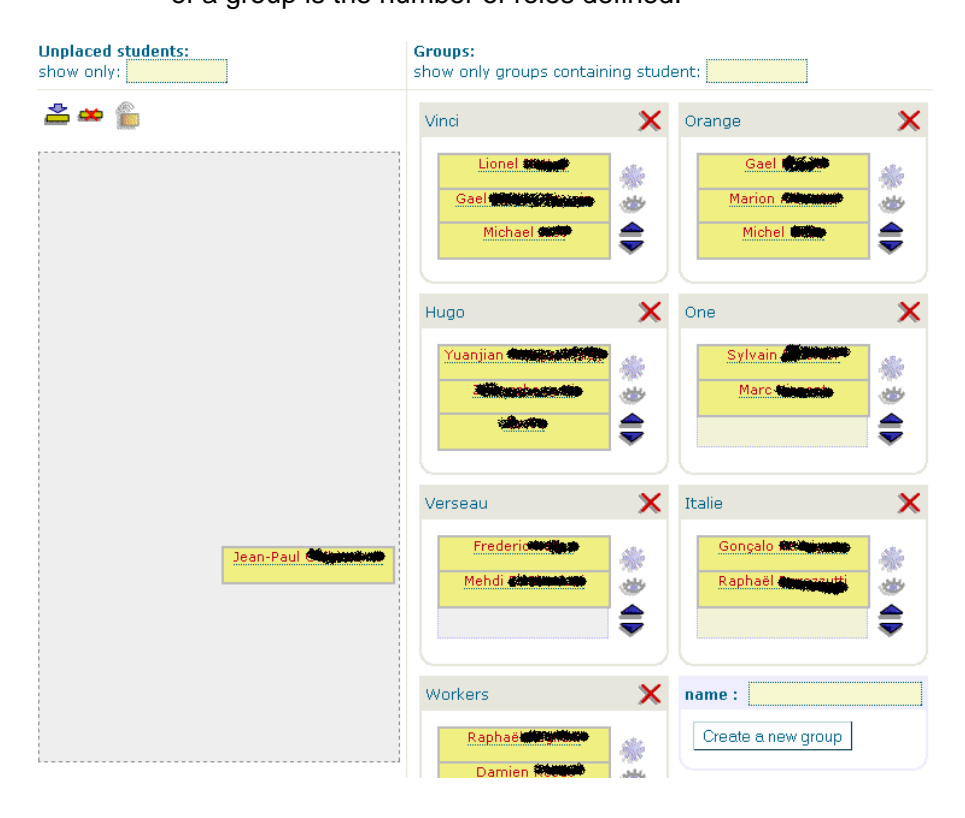

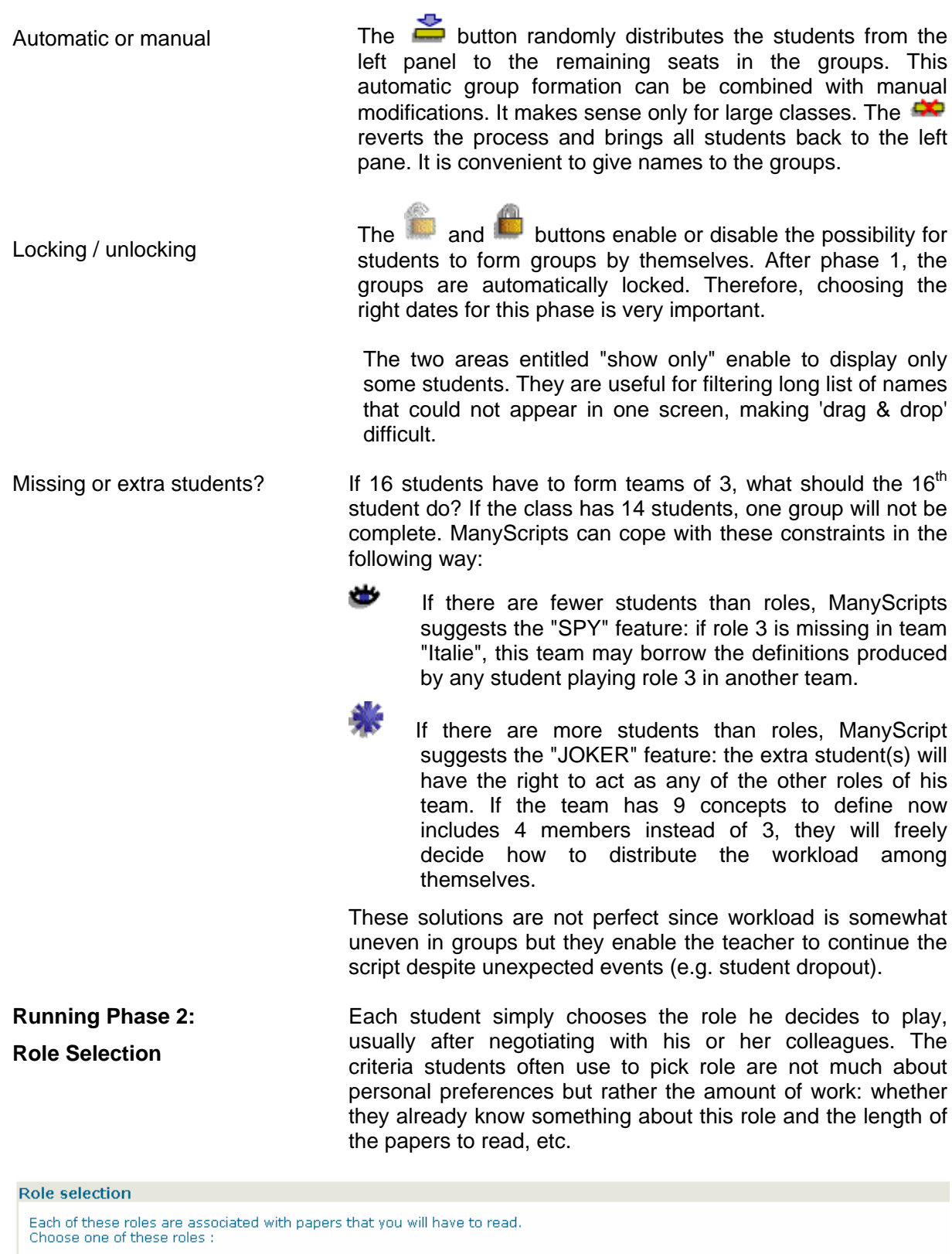

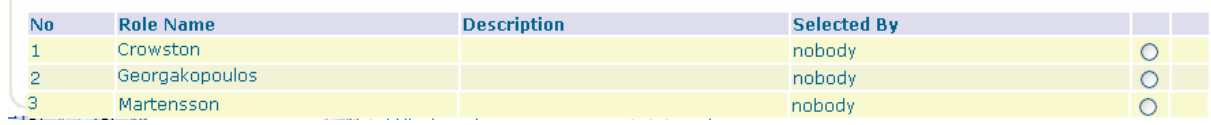

**Running Phase 3:** Students download and usually print the papers and

**Reading papers** (hopefully) read them, looking for the concepts that need to be defined.

**Running Phase 4: Distributing concepts**  Based on their readings, teams define which member will define which concepts. This phase is not supported in the tool, they simply discuss this face-to-face or via any communication tool. ManyScripts does not know which student will define which concepts. Students are free to change "who defines what" as often as they want.

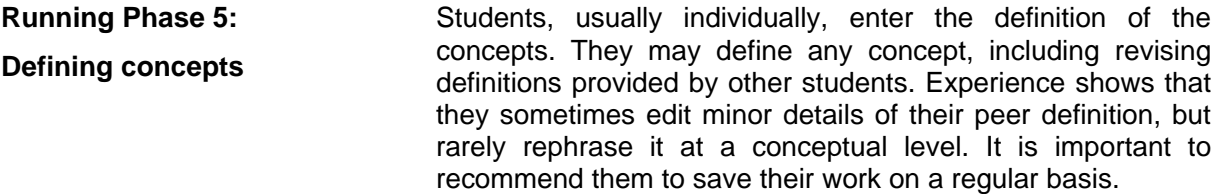

As shown in the next figure, they can see all the definitions provided and also who has edited the definition for the last time.

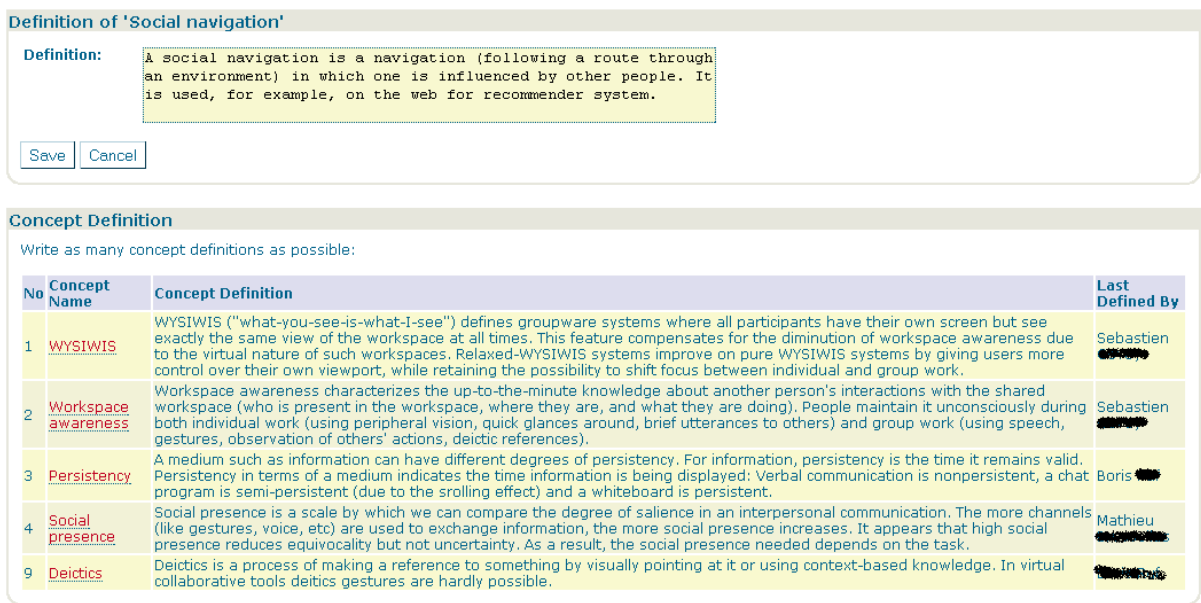

Quality of definitions is a concern

The size of the text entry zone indicates to students that they are expected to enter short definitions, not long texts. Experience shows that students, even master students, are not very good in producing definitions.

- Some students copy definition from the papers they read. Sometimes they cut and paste 20 lines, expecting the teacher will find something interesting in it!
- Other students simply select any sentence from the paper that mentions the concept without being a real definition. For instance, instead of defining wine as "an alcoholic beverage made from grape fermentation", they will type something like "During wedding ceremonies, many guests drink wine".
- Students tend to confuse a definition with a property, for instance "wine is red, rosé or white".

• Students tend to pick under-generalized definition such as "knowledge management aims at storing employee's knowledge in a database" although there are many approaches to knowledge management.

Discouraging 'cut & paste' One way to reduce this "cut and paste " habit is to ask students to write the definitions in a different language than the one used in the papers. Typically, we had better definitions from students who built grids in French when the papers they had to read were in English. The second way to reduce "cut and paste" is to ask students during the debriefing session, to explain the definitions they have entered in their own words.

**Running Phase 6: Grid Construction**  Students have to place the concepts on the grid in such a way that they are able to define the relationship between pairs of juxtaposed concepts. Please be aware that the concepts to be dragged and dropped are located below the grid.

> The students usually sit together in front of a computer for this phase.

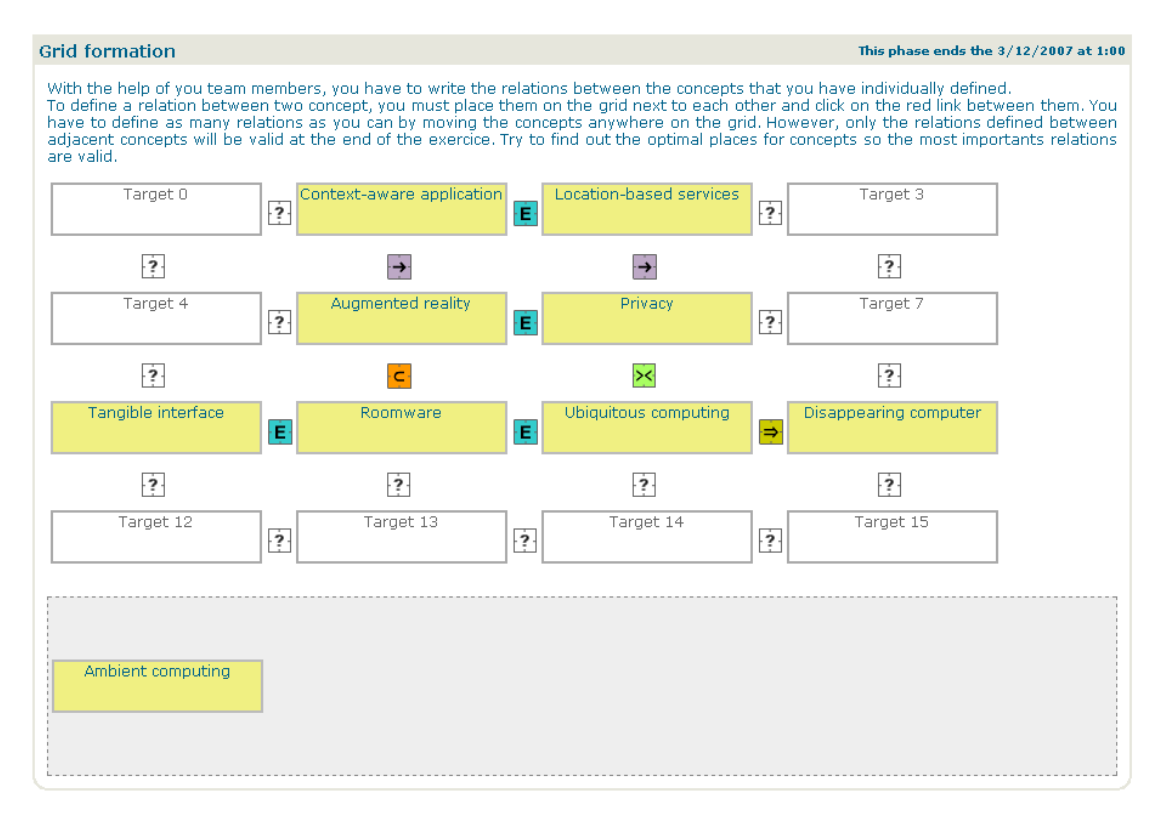

In the snapshot below, the concepts "context-aware application" and "location-based services" have been juxtaposed. The student must define the relation between these 2 concepts by entering a short text and selecting a relationship type. ManyScripts proposes 5 types of relationship that are depicted on the grid with different icons.

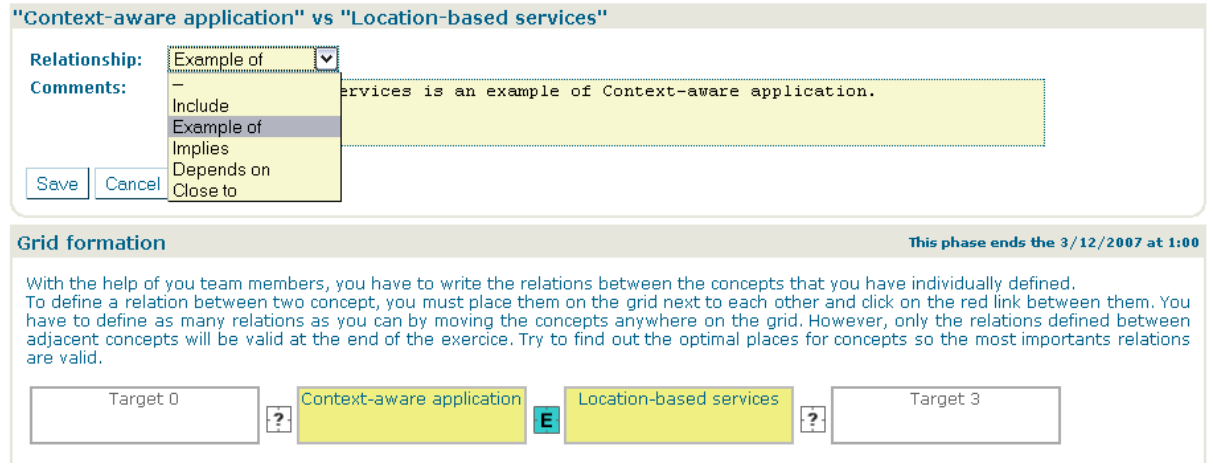

Types of relationship between concepts A and B are depicted by the following icons:

Ċ. Ė

Уć

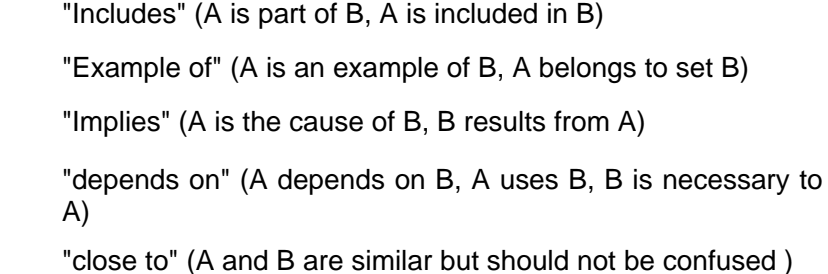

## **Running Phase 7: Debriefing**

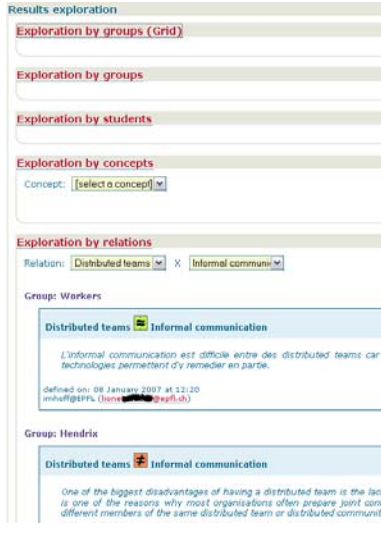

The goal of this phase is to give feedback with regards to definitions and grids and to provide additional information. All students have to be in the classroom.

The teacher cockpit enables exploring the students' productions grid-by-grid, by groups, by students, by concepts or by relations between concepts. This exploration can be done in real time during the debriefing session. However, we usually do it before the course. Grids should be completed the day before the course, so that the teachers would have the evening to explore definitions and find the cases that are most interesting to comment upon or to ask for comments.

Students feel challenged by viewing their own product publicly displayed by the beamer.

The teacher may ask students :

- to explain their definitions, namely to check if they have understood what they typed;
- to find the difference between two definitions of the same concept;
- to find clusters of related concepts that appear on most grids;
- to find conflicts between different grids.

Trial and error To let students explore different grid configurations freely, the grid has a "memory". For instance, if the concept "deictics" is now moved to cell 15, its relations with "social presence" will disappear from the screen. However, it is saved in memory and if the students place "deictics" again next to "social presence", their relationship will be displayed again. **Concept Gird without computers ?**  ConceptGrid can be run without computers. Teams could write concept definitions on small pieces of paper that could then be assembled on a large piece of a paper (e.g. on a flipchart). Before the lesson, all flipcharts would be displayed around the classroom. The teacher and the students will make a tour of all posters and discuss the definitions. This technology free script offers several advantages (flexibility, global view) but does not benefit from the logistics of ManyScripts (e.g. gathering all definitions for the same concept).

# **5. The IceGrain script**

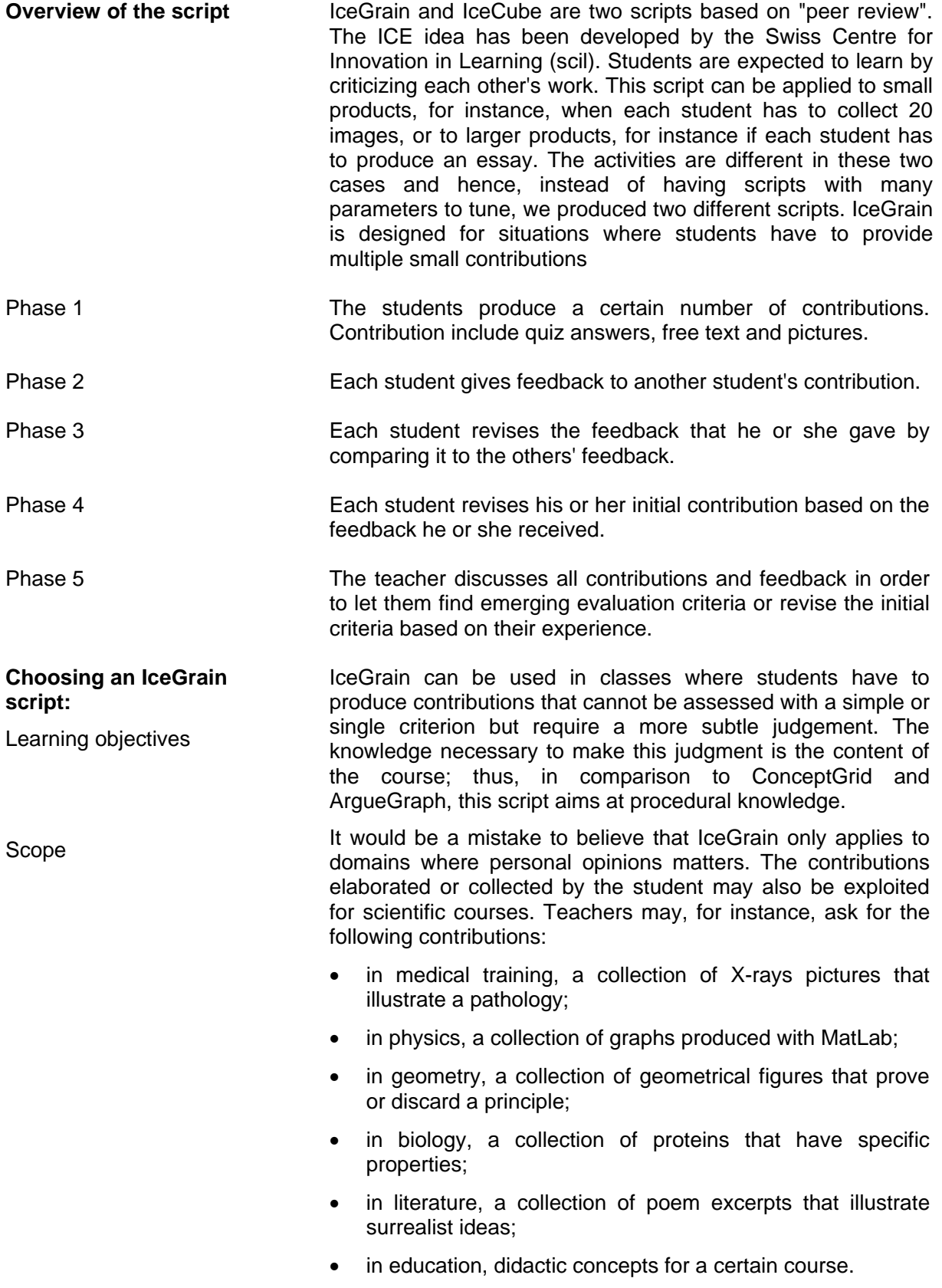

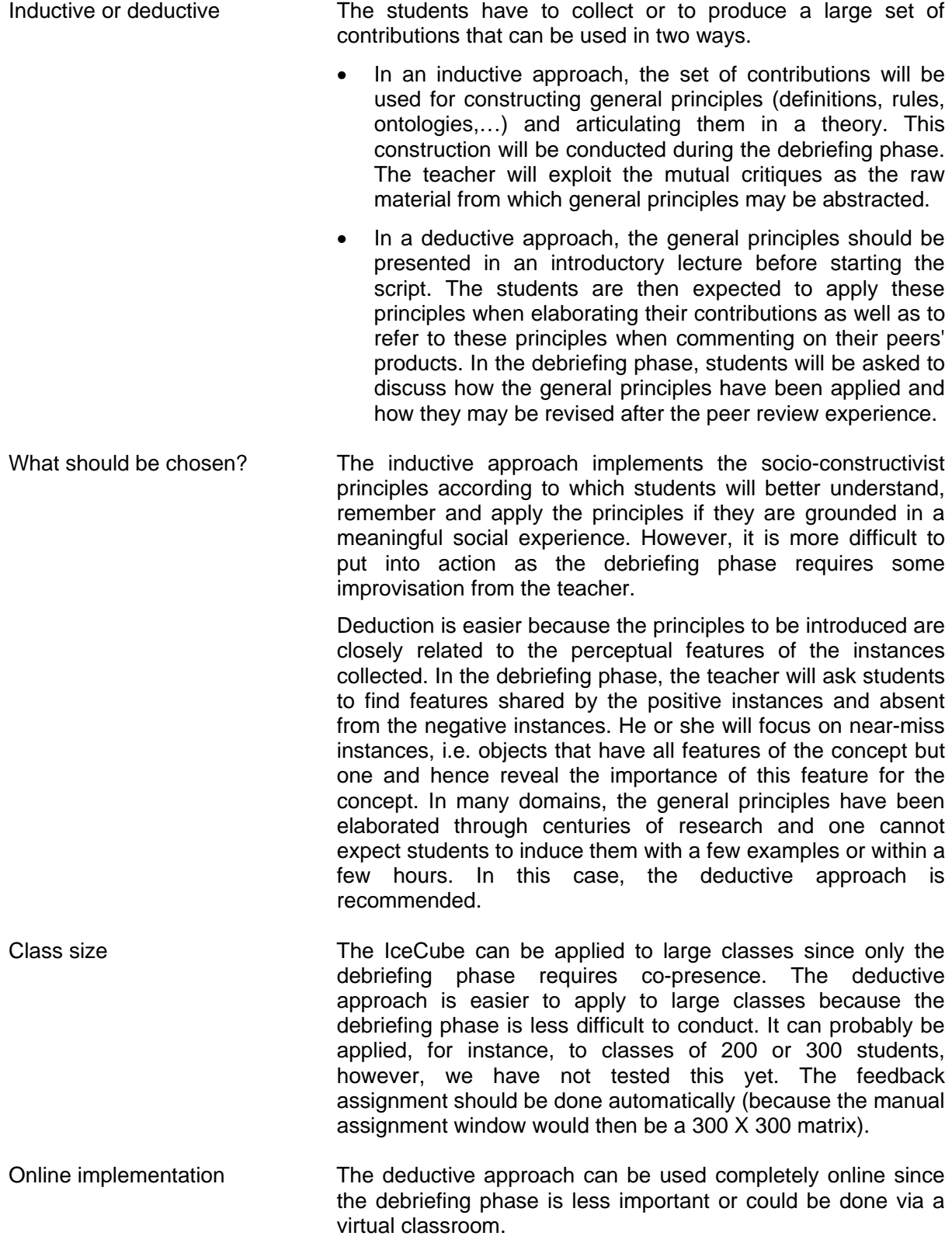

### **Creating the script contents:**

(step 1) Writing instructions for students The first step is to define the instructions that inform students which products they are expected to upload in phase 1. The item "define task instructions" includes a very basic page editor. First, the teacher defines the structure of the page which can include text, pictures and URLs.

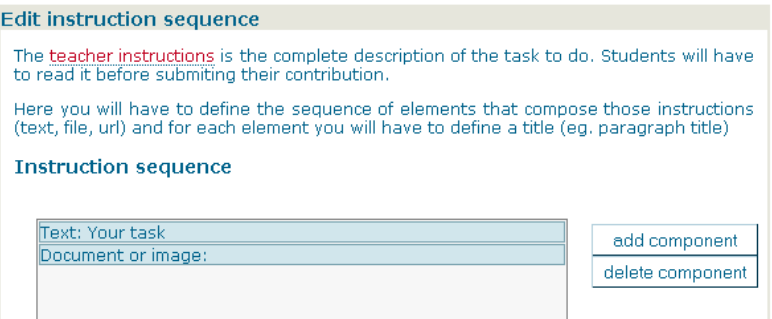

Then, the teacher has to fill the page template defined in the previous step. In most cases, instructions are a short text. In the example below, the teacher defines a layout that may include a text, a picture or any document that student could download. Then, the link "instructions content page" opens the pane below in which the teacher defines the content of the components previously created.

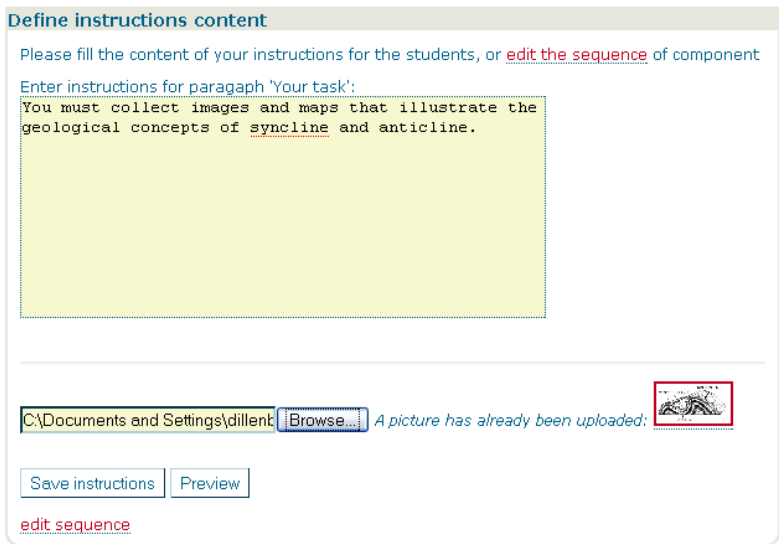

Preview The button "preview" displays the instruction as students will see them. You can return to the previous step with the link "edit sequence".

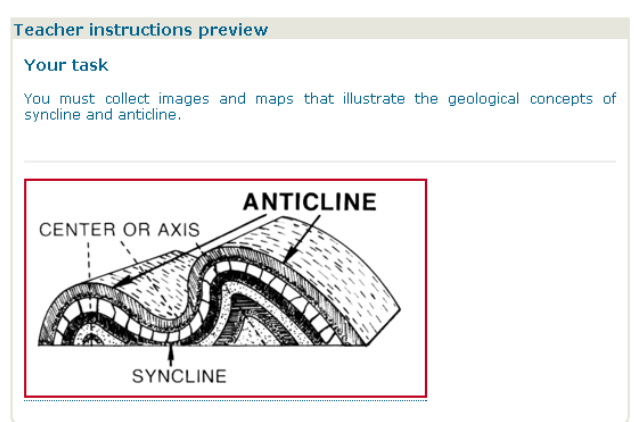

For complex instructions, use an editor

We did implement a full page editor: the system only supports plain text and pictures. For instructions requiring a more sophisticated page layout, the author should use any other software and import the results as a document and the URL. This import is defined when adding a component (left button) in when pre-defining the instructions page.

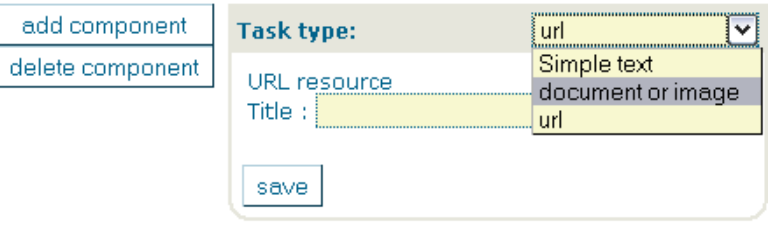

The author has to define what students will be asked to enter in the environment: "Define task input". The teacher may ask students to enter text, to select an option in a multiple choice questionnaire, to upload a file or to enter an URL.

Typically, if students have to enter an image, this can be done by uploading the image file or by giving the URL of a web site. In the example below, students will have to enter the location of the geological picture as a text, to specify if it is a syncline or anticline and to upload a picture as a file. Every student's contribution will need to include these elements.

(Step 2) Defining contributions

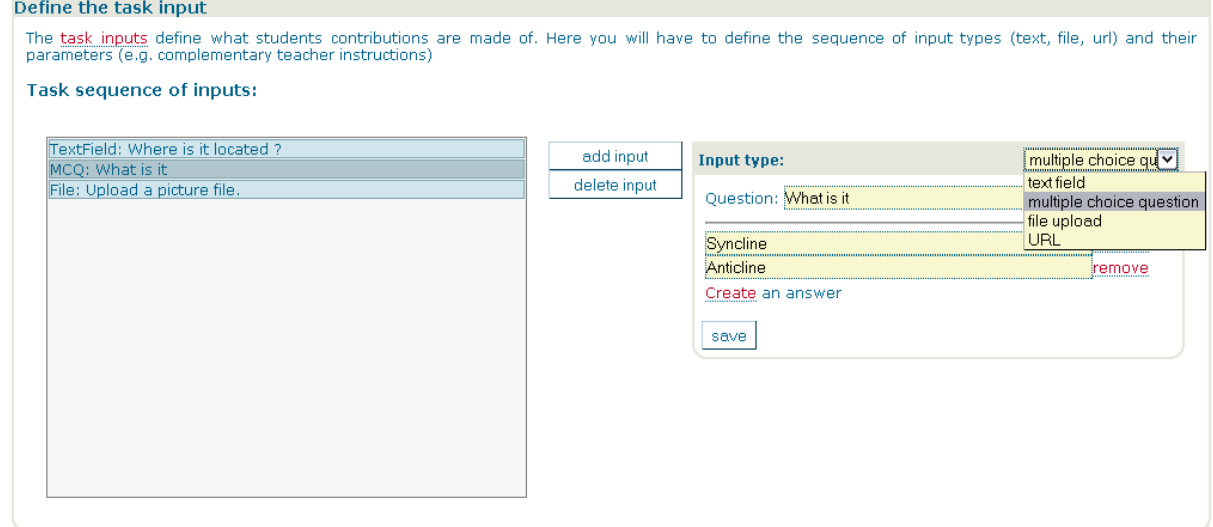

#### (Step 3) Defining the number of contributions

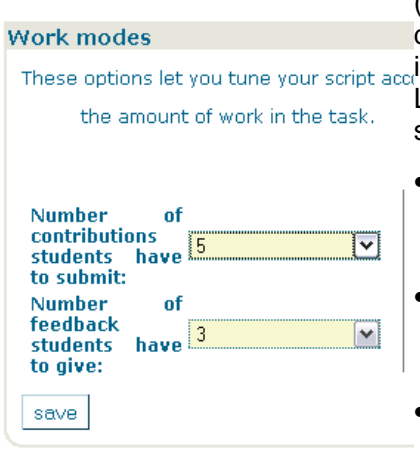

Finally, the author has to define the number of inputs. In the example below, each student has to enter 5 contributions, which means 5 times the 3 inputs specified in the previous step (location's name, type, picture file). The author also has to decide how many contributions each student has to comment in phase 2. The number of feedbacks to provide is important. Let's imagine that each student produces 5 examples of syncline/anticline. Different situations can be created:

- If each student is asked to comment on 3 examples produced by other students, many examples (2/5) will not receive any feedback.
- If each student is asked to comment on 5 examples produced by other students, all examples will receive a single feedback which is not very convincing.
- If each student is asked to comment on 10 examples produced by other students, all examples will receive 2 feedbacks.

#### When creating the session, the teacher has to enter the dates of each phase. The two parameters "number of contributions" and "number of feedback" can also be modified at the session level.

## **Defining the session**

(Step 4) Set up the timing

(Step 5) Changing parameters

## **Running Phase 1: Individual contribution**

Students enter their contributions

The script starts with a short session where the teacher explains the expectations for the different phases. Then, during phase 1, students have to enter as many contributions as defined by the teacher within the time frame.

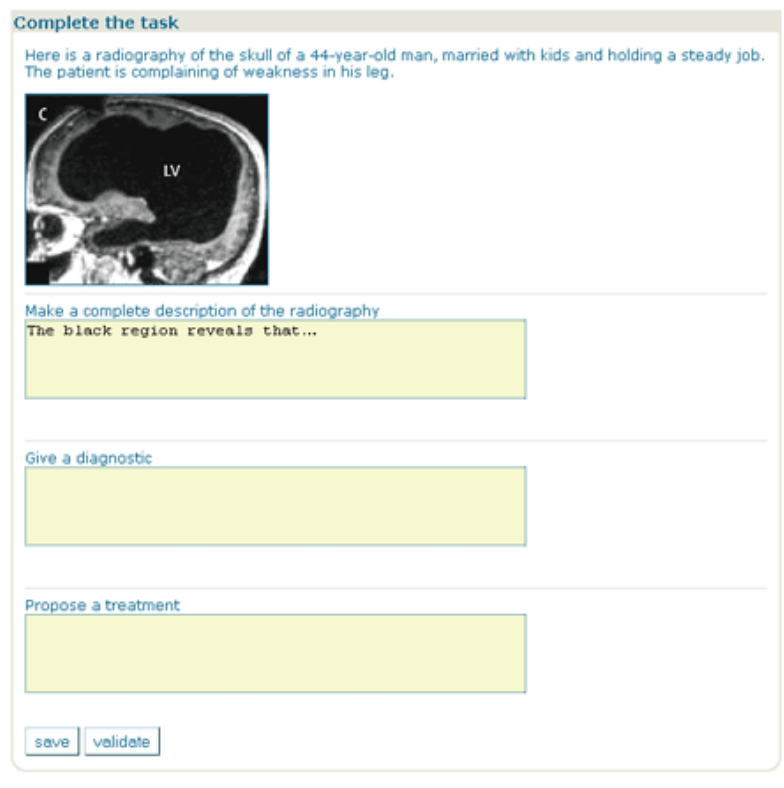

Teacher monitors students' work

The teacher can see (menu 'cockpit', option 'follow up') how far the students have proceeded in their work. The window below is organized as 4 thumbnails. The first thumbnail ("Production") show that most students have so far made 1 contributions but that Khaled already completed 2 and Hamed zero. Clicking on green dots that represent a contribution displays a trace of this contribution across all phases of the script. The number of dots represents the number of expected contributions. If the dot is only partly colored in green, it means the students has only provided a subset of the elements of this contribution.

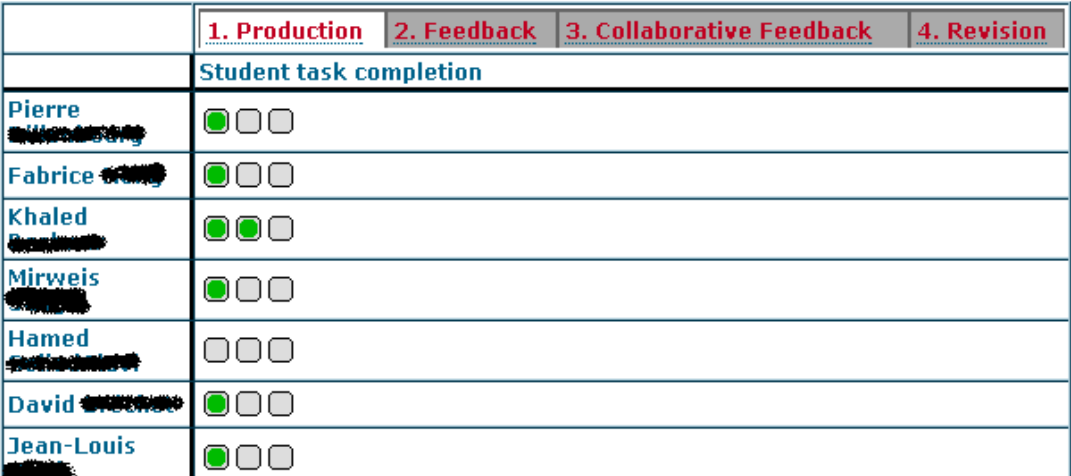

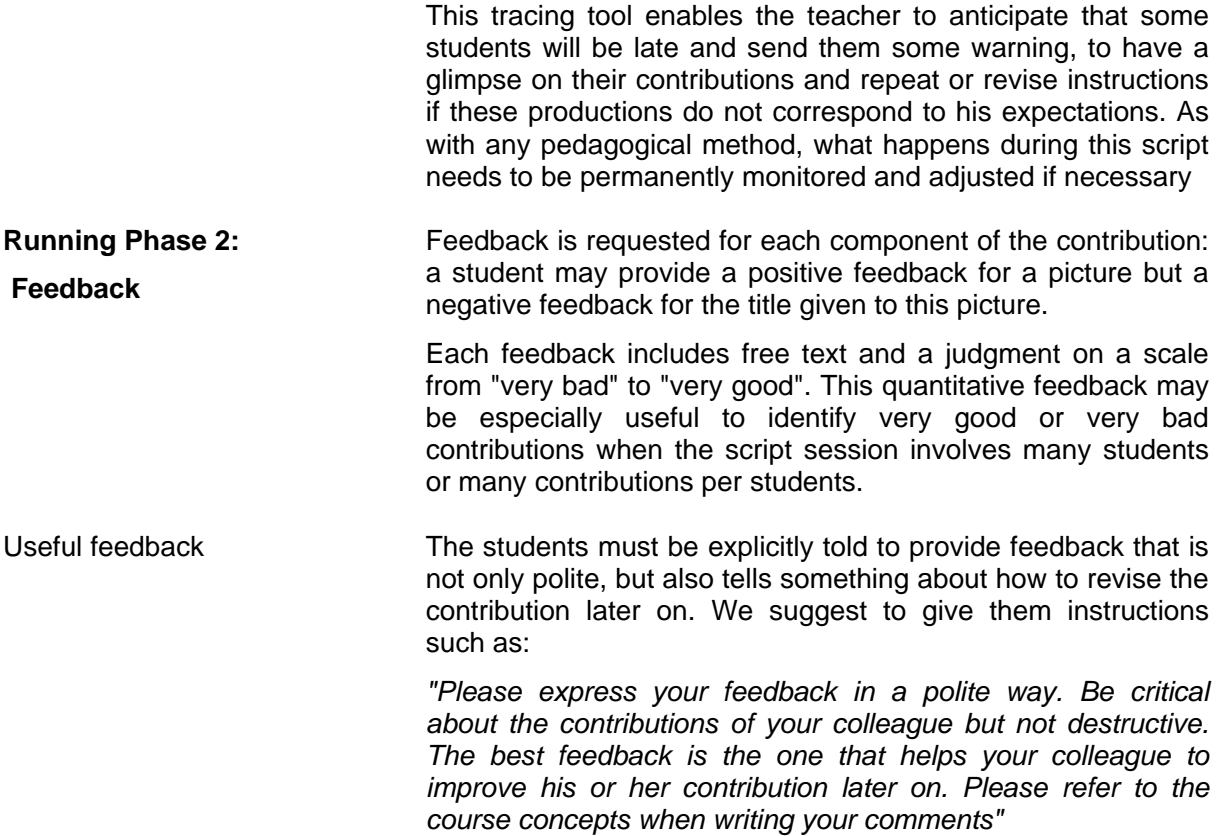

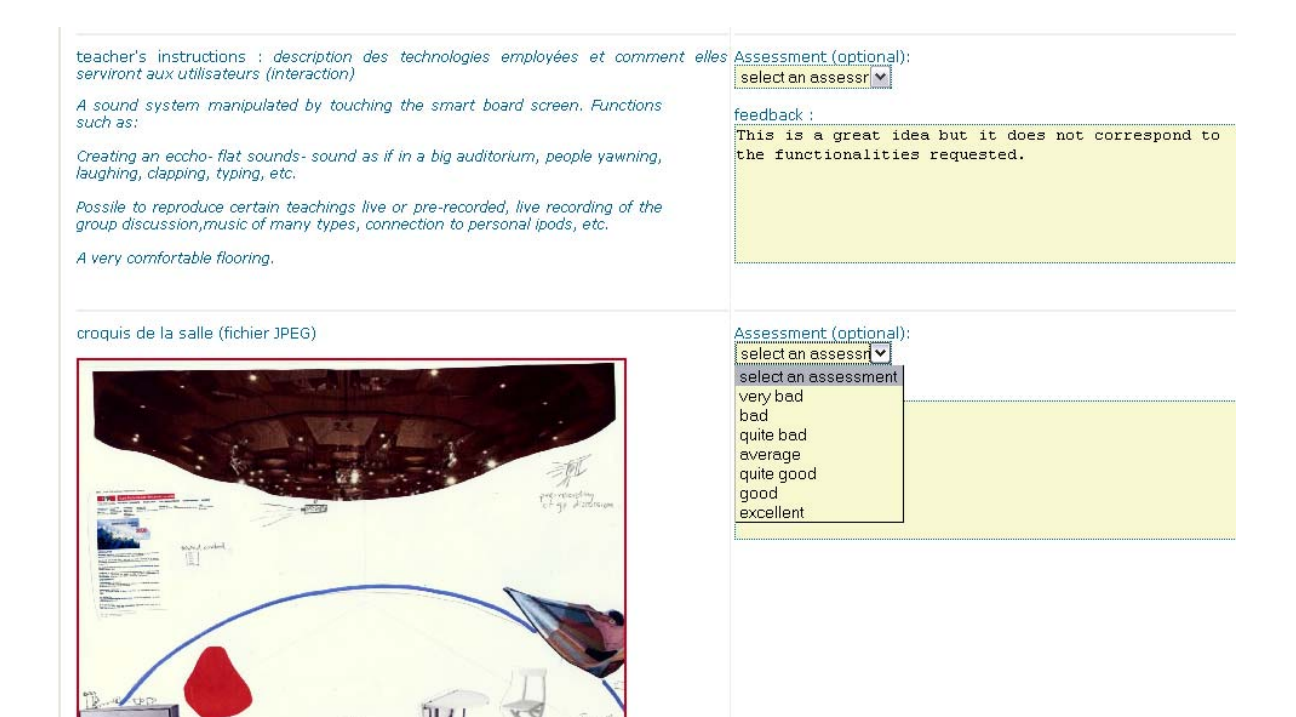

Who gives feedback to whom?

The teacher decides who gives feedback to whom by using the window below. In the 'cockpit' menu (option 'follow-up'), the thumbnail 'feedback' displays a matrix of which students (in rows) will feedback the contributions of which students (in columns). The arrows in a cell (*i j*) indicate that the student in the row *i* will review the contribution of the student in column *j*. The sums of rows and the sums of columns enable the teacher to equilibrate the workload. However, a teacher may decide that some students get more or get less to do. In case of automatic assignment, the sum of rows and columns will match the parameters defined by the teacher, but in case of manual assignment, they may be different.

We recommend a mixed assignment method: first, the teacher may use the button 'auto assign' to distribute automatically the assignments as illustrated below; second, some assignments can be manually changed by a right-click on the arrow icon in the cell to be modified. Such changes might for instance take into consideration that two students hate each other or have been working too closely together. In case of manual changes, the teacher has to check if the sums of rows and the sums of columns nonetheless match the parameters.

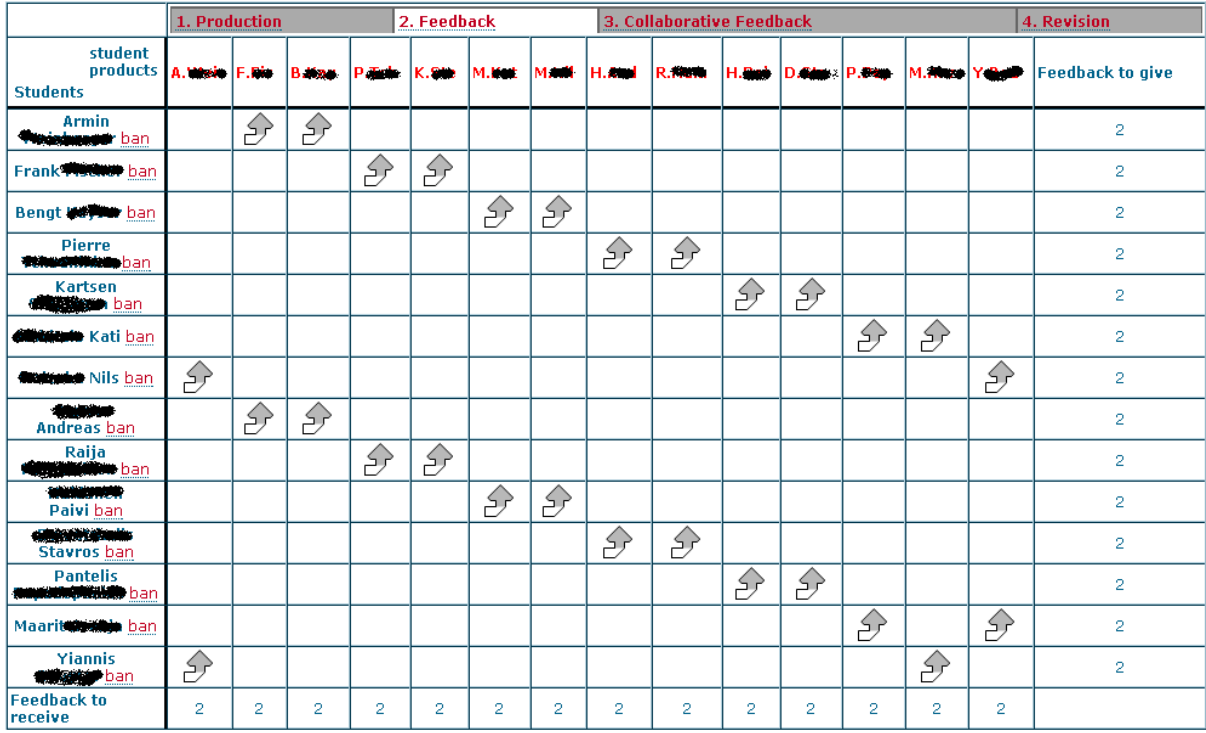

Auto assign | Clear assignment |

Teacher monitors students' work

This feedback matrix is used:

- for assigning feedback:
- for monitoring progress, e.g. sending reminders for missing feedbacks);
- for modifying assignments for any reason, such as students dropping out or failing to deliver their contributions in due time.

The colour of arrows indicates the status of the feedback that A (in row) gives to B (column). The legend is indicated below.

Name The contribution has not been submitted

Name The contribution has been submitted but is uncomplete

Name The contribution has been submitted and is complete

#### Legend:

 $\mathcal{L}$  Feedback assigned but not given by the student yet

Feedback assigned and given by the student

 $\overline{\mathcal{S}}$ , Invalid feedback assignment. Remove it and balance the<br>others.

Students dropping out If a student drops out, the teacher will indicate it by selecting the "ban" button next to the student's name. His line and column are then shaded and feedbacks in this row and this column appear in red to indicate that they need to be reassigned.

> Using this feedback matrix seems somewhat complex but it provides a lot of flexibility: manual modifications enable teachers to cope with unexpected events. Whatever happens, the script should proceed.

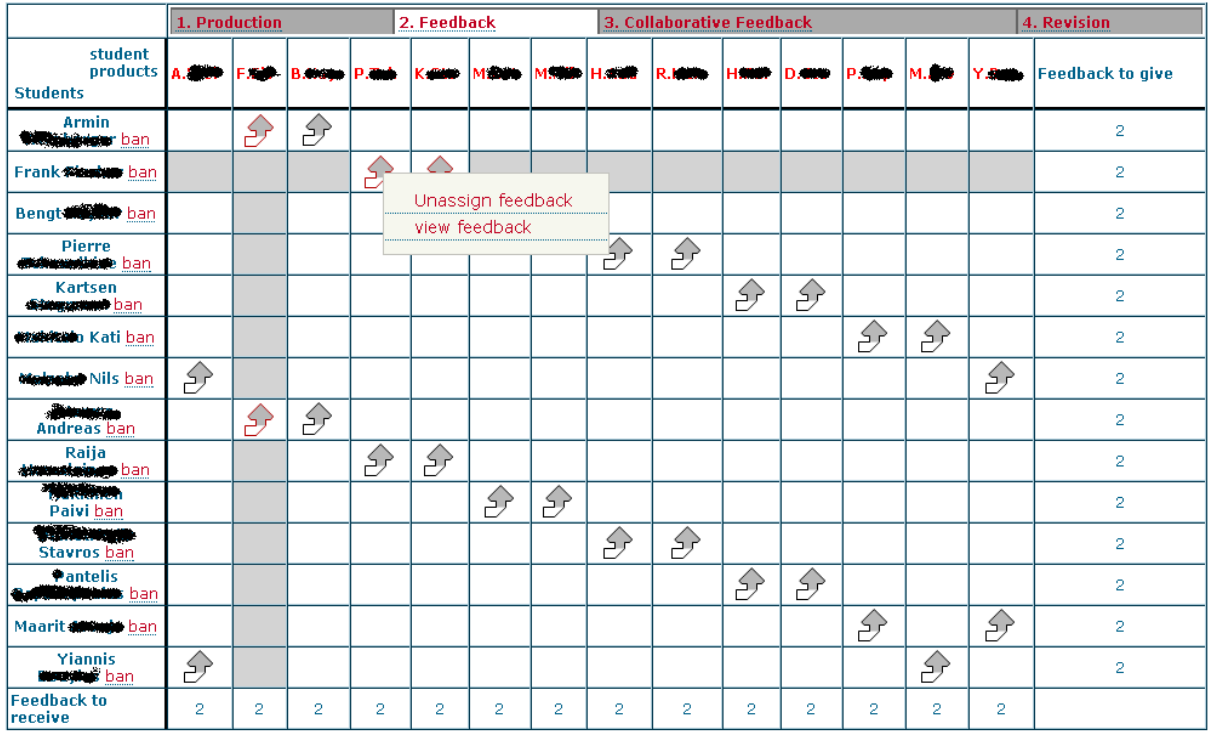

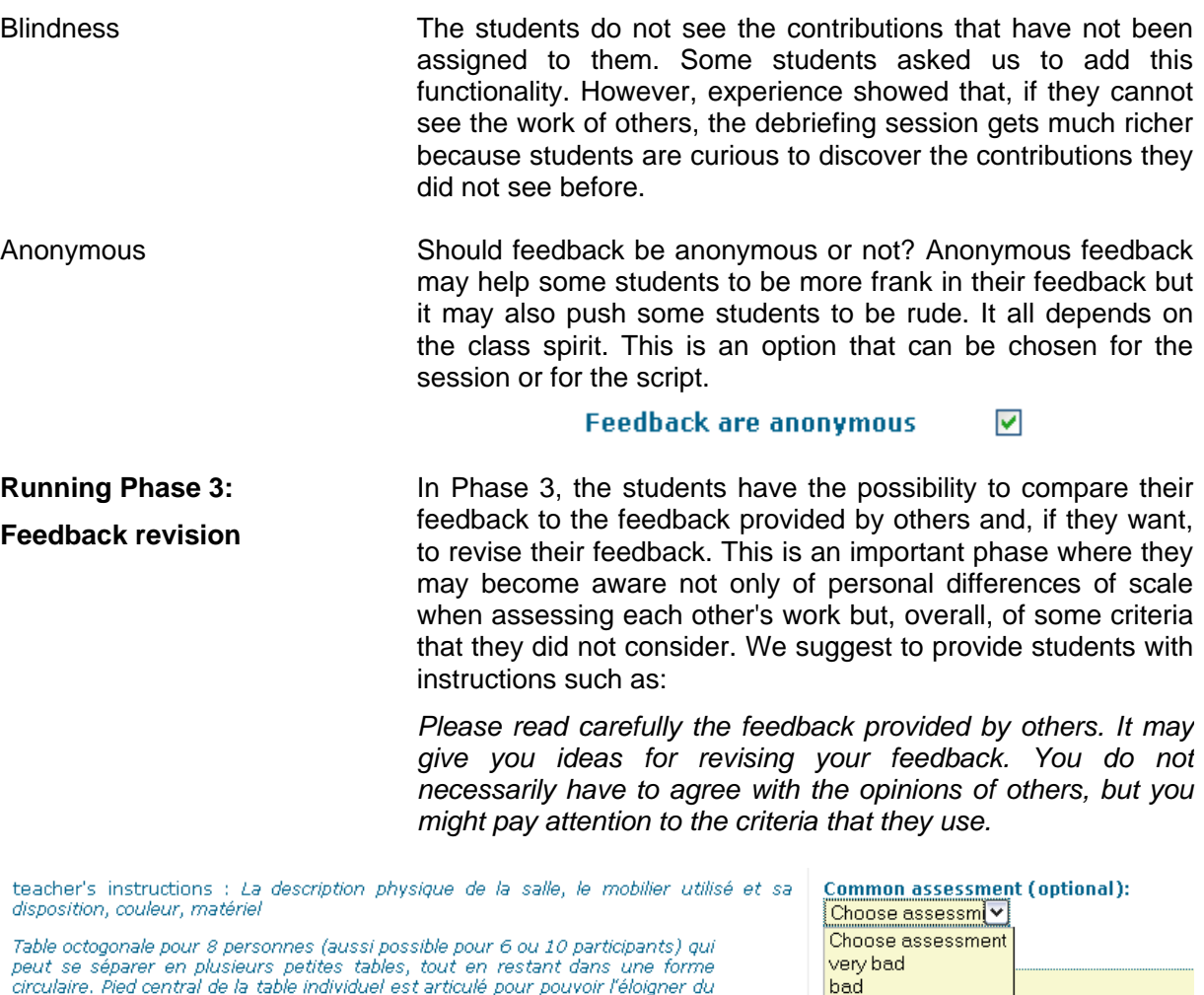

circulaire. Pied central de la table individuel est articulé pour pouvoir l'éloigner du centre et changer sa hauteur. Les fauteuils peuvent être inclinés en arrière pour une position plus relax. En plus, il y aurait un beamer à disposition (au plafond, avec la possibilité de le

diriger dans le sens que l'on désire.

Egalement un système de lumière dont l'intensité et la couleur serait modulable.

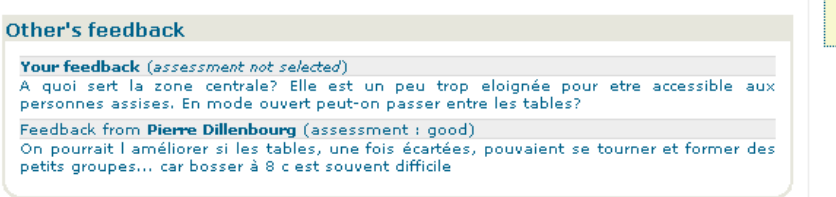

**Running Phase 4: Contribution revision** 

In this phase, the students have to modify their initial contribution in a way that takes into account (some of) the feedback provided by their peers. Of course, students will often disagree with some of these comments. The following instructions may be given to students at this point:

quite bad average

quite good good

excellent

*"Please take into consideration the comments that have been provided to you even if you do not fully agree with them. Please record the comments that you did not take into consideration, either because you disagree with the point or because you did not know how to apply it to your contribution. You will have to explain these points in the final sessions. "* 

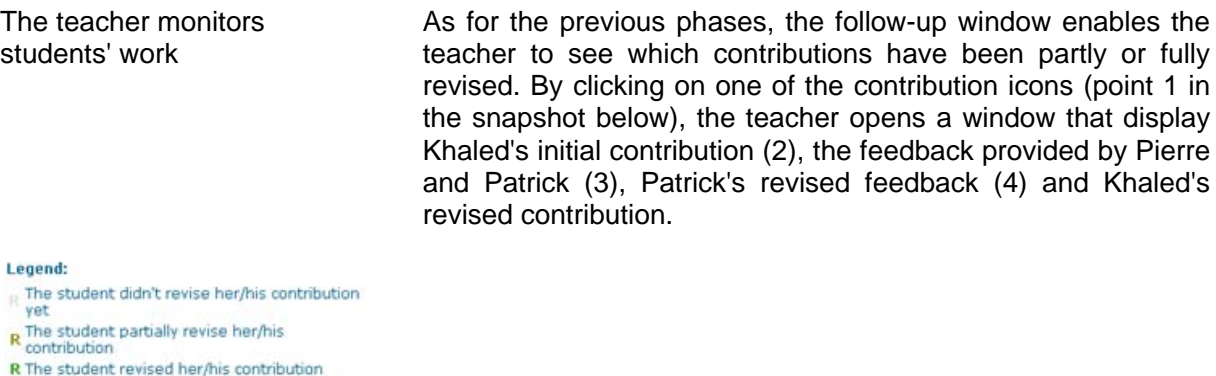

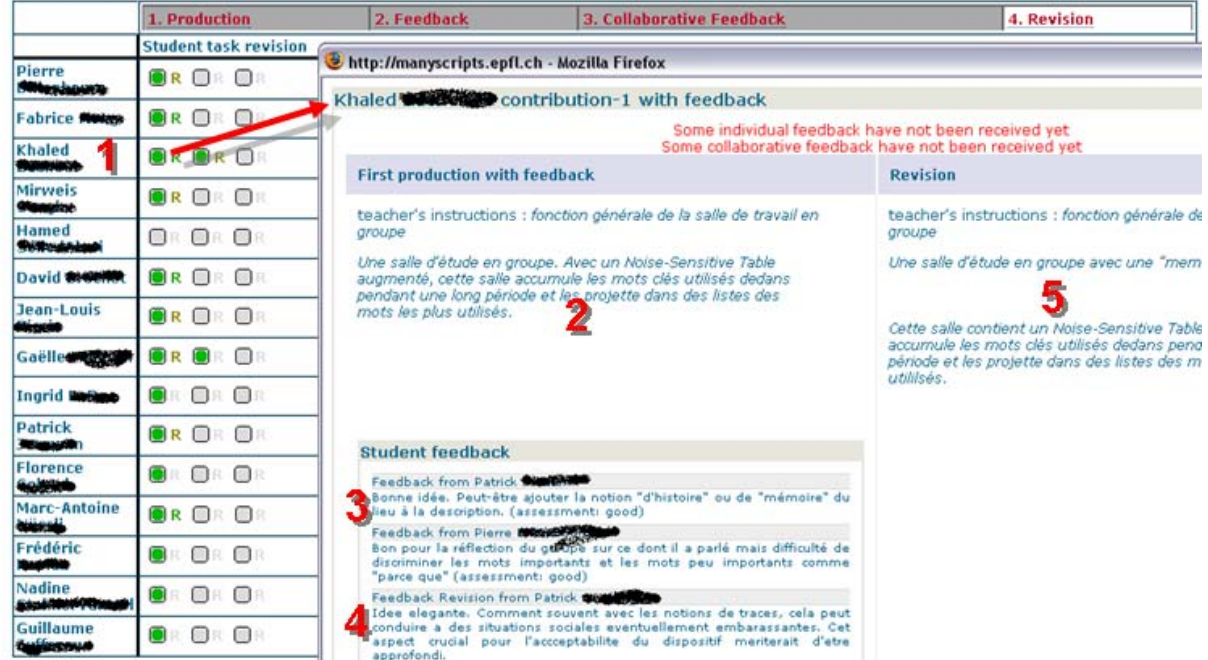

## **Running Phase 5: Debriefing**

The debriefing phase is based on the follow-up tool previously described. There are several non-exclusive ways for the teacher to exploit the contributions during the debriefing:

- With small classes, the teacher may ask some/all students to present to the whole class their revised contributions and to explain what they learned from their peers' feedback.
- The teacher may analyse contributions before the debriefing phase and select those that might lead to more interesting discussions, namely because the revision process illustrates the key elements that the teacher wanted to address in the course.
- The teacher may analyse contributions before the debriefing phase and organize them into categories in such a way that a set of categories reflects the ontology that he or she intended to teach in this course.
- The teacher may collect all criteria that have been used in feedback, analyse which ones had a significant impact on revision, and classify these criteria per categories, per theory, ….

# **6. The IceCube script**

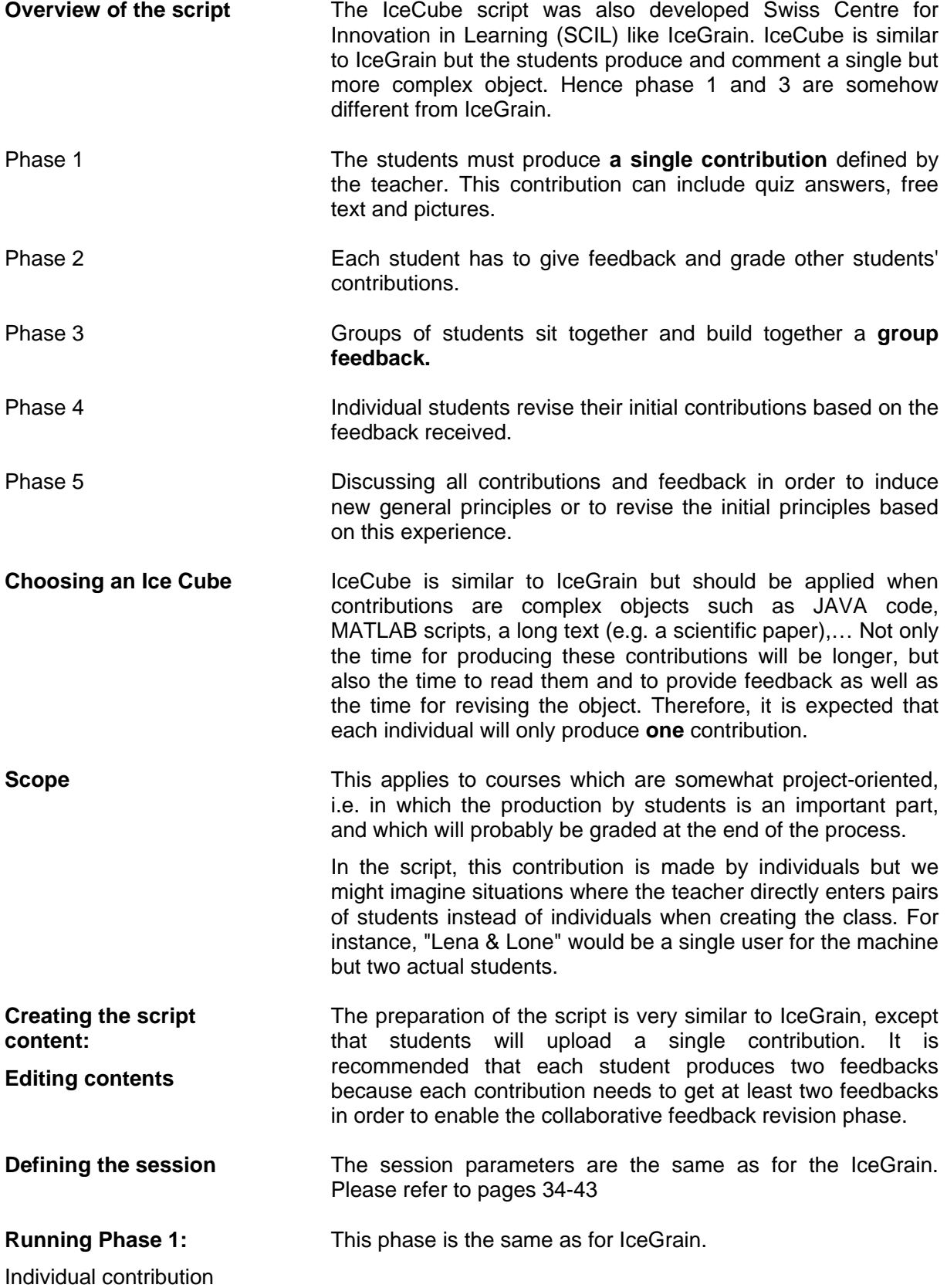

## **Running Phase 2:**

Feedback

#### **Running Phase 3:**

Collaborative feedback revision

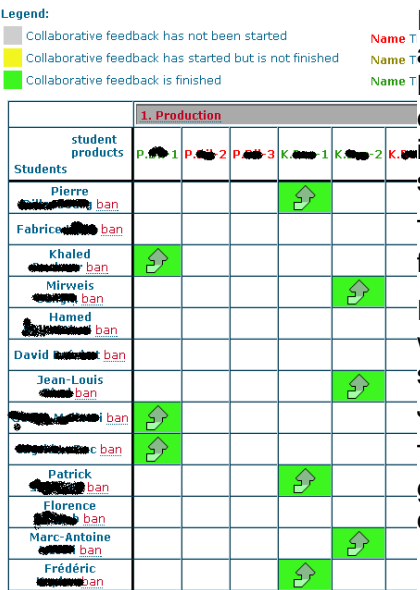

This phase is the same as for IceGrain.

The collaborative feedback revision is a key phase of this script. Students are expected to learn by confronting their opinion with the opinions of other students regarding the same contribution. To do so, students simply sit together in front of the system which displays their individual feedback. It is presented in the same way as in the individual feedback revision phase of IceGrain.

In our experience, we asked students to make short appointments (15-30 min) with each other for this phase. However, with large classes or when students don't know much each other, it might be more effective to schedule all these

interactions during one class-contact hour hoping that all student who have to meet will find the possibility to do so.

The assignment of group feedback proceeds as for individual feedback.

In the example below Khaled's first contribution (column K1) will be reviewed by Pierre, Patrick and Frédéric while his second contribution (column K2) will be reviewed by Mirweis, Jean-Louis and Marc-Antoine.

The assignments can be modified by the teacher but cells in green indicate that the joint feedback has already been completed. The yellow colour indicates a feedback in progress.

## **Running Phase 4:**

Contribution revision

#### **Running Phase 5:**

**Debriefing** 

This phase is the same as for IceGrain.

This phase is the same as for IceGrain.

# **7. Managing scripts**

This section explains how to apply different scripts to the same class, how to manage different instances of a script, how to borrow/share scripts from/with colleagues, etc.

#### **The domains Scripts**, sessions, and student classes are grouped by

*domains*. As long as a teacher prepares his or her own scripts (e.g. 2 instances of ArgueGraph and 1 instance of IceCube) for his own students (e.g. 3 different classes every year), all information will be gathered within his domain.

Domain Uni 1 session 5 cript 1 nssinn f

A teacher can belong to more than one domain, but once he or she is connected to a domain, (s)he can only see resources of which they are part.

When the teacher logs in, he or she automatically enters to the last domain in which they were working. To connect to another domain he or she belongs to, she or he needs to use the "change session" menu in the pathbar (just below the banner).

If a teacher belongs to several domains, his or her rights to edit/modify/delete instances or sessions might be different for the domains: one may only delete things that one has created (See the section below on managing rights). Another teacher may not enter your domain unless explicitly invited by the creator of the domain (See section 'sharing scripts').

 The ManyScripts banner informs you about the use of the currently selected domain (top right).

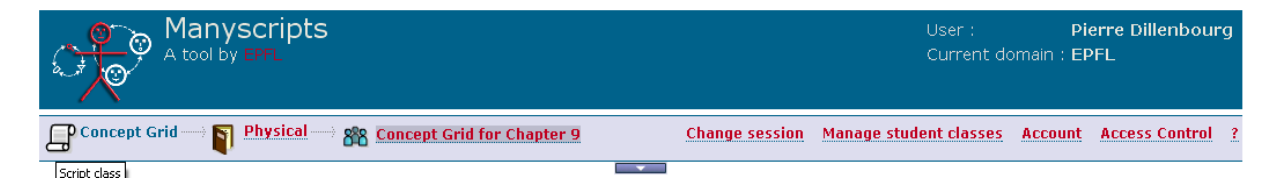

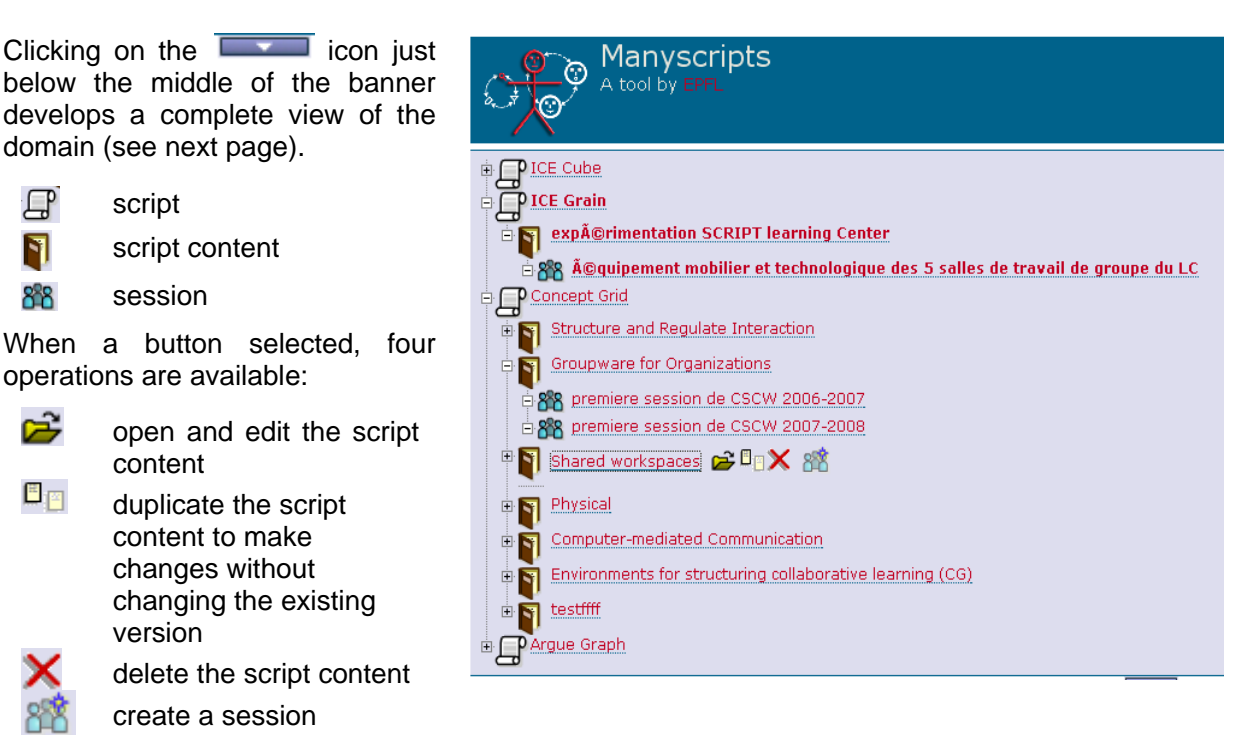

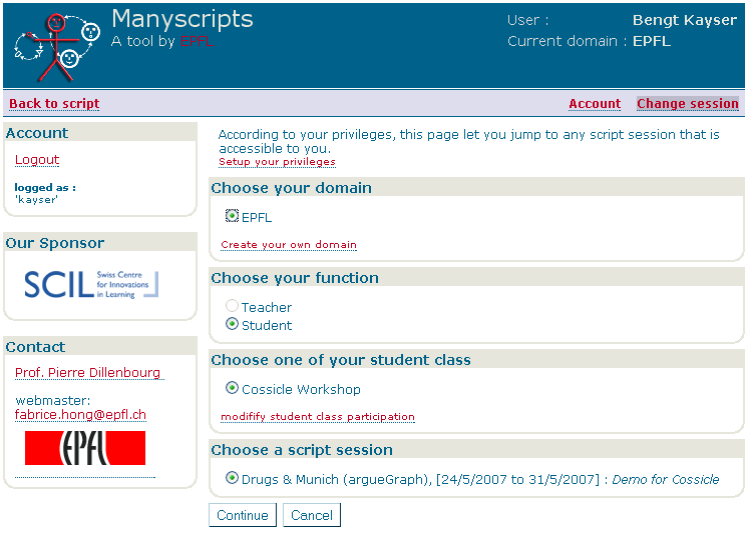

**Sharing scripts with colleagues**  If a colleague is already a registered user of ManyScripts, you may share with him a copy of the script contents. To do so, you have to enter the email address by which he or she registered in ManyScripts and the instance will be duplicated in one of his domains. He or she has then full rights to edit or delete this script, without affecting your own script.

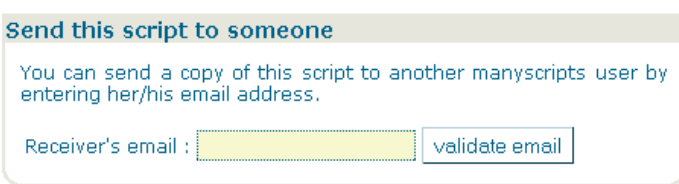

**Login and user account** Two forms of registration are enabled. If the user is member of a Swiss University, he or she may use his or her

## Login AAI login

Local user

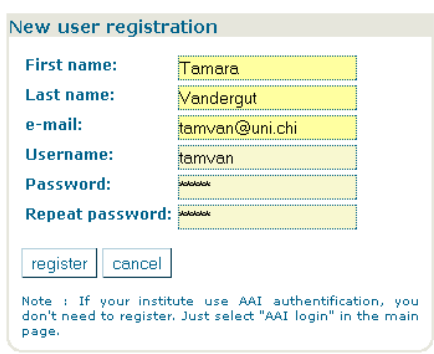

ManyScripts is not a full learning management system but includes a few functionalities for managing students classes: to create/delete a class, to add/remove a teacher to/from a class, to remove a student from a class. The "teacher" role is also used by assistants who help the teacher to run the script.

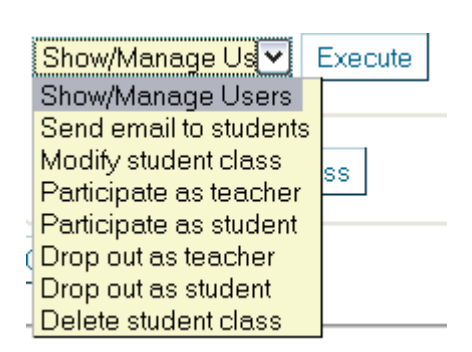

university username and password by using the "AAI Login" option. This avoids having to remember a specific account and is based on a Swiss 'single login' policy in academic institutions. Otherwise, the user will define his or her own user account (snapshot below, left).

Information on users can be modified at any time by using the "account" item in the top banner of ManyScripts (See snapshot below, right)

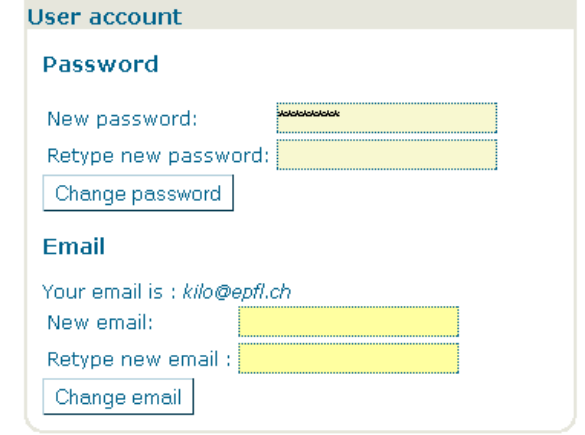

**Managing students** The teacher is not expected to add students by hand into some database, but let the students simply register themselves and choose the course and the script session to which they have been asked to join.

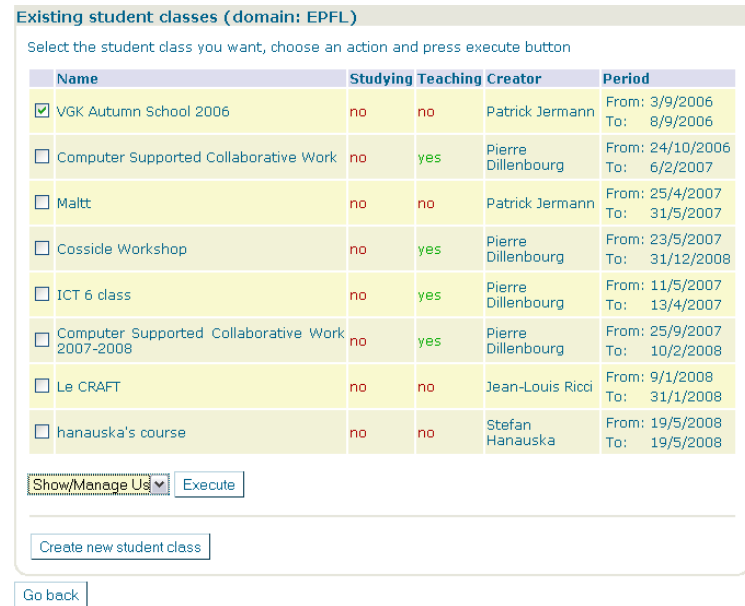

A new user will be asked to join some existing group. A student of your course or an assistant will then type the name of the group and an invitation code that were given to them. The name of the group and the system-generated invitation code are displayed when the teacher chooses

"Access Control" in the top banner (see also the "Managing Rights " section below. If you want to create a new domain (new script, new class) select the "Create your own" option at the bottom of the page.

Once logged into ManyScripts, the user is asked to choose his or her role as well as the class to join within the selected domain.

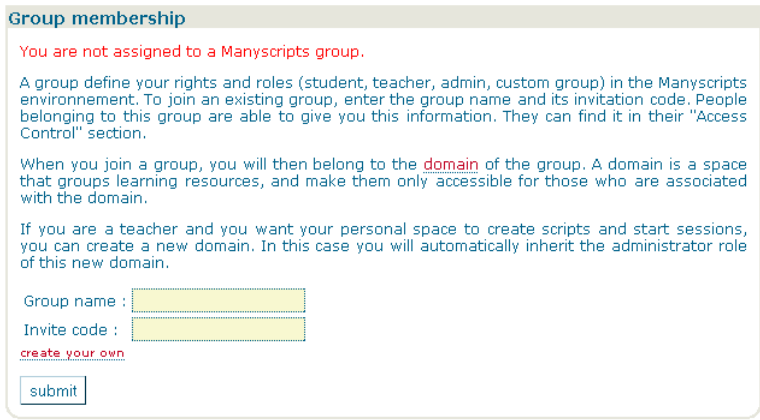

At any time, the user may change his participation in a script by using the "change session" option in the top banner. This enables a student to participate in 2 scripts from different courses at the same time and to switch between them.

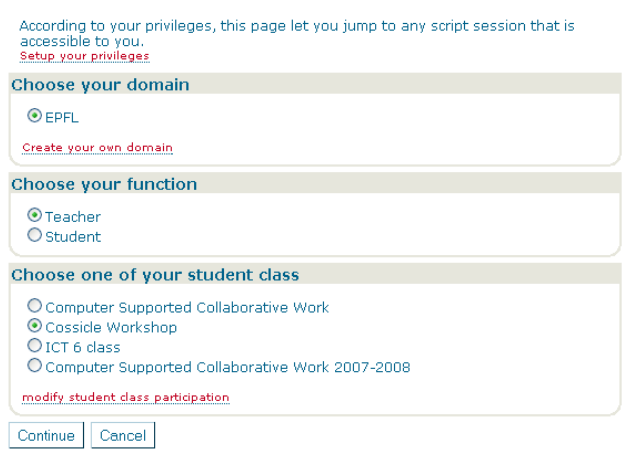

**Managing users Participation** can be modified by choosing the "Access" control" item in the top banner. ManyScripts users may have 3 different roles, i.e. levels of rights for editing scripts contents, sessions or classes:

Domain admin Users with this role can modify or delete any script content, sessions and student class in the domain.

Prof Users with this role can create new script content, sessions and student classes in the domain. They can use any scripts to create their own sessions in the domain. They can modify or delete only the object that they created in the domain.

**Managing sessions** 

A user may join an existing user group in an existing domain, create a new domain or invite people to join his or her own users' group in a domain.

The information circle in red is the information to be communicated to students who have to join your domain and script session.

Student Student Users with this role can only play a script. Typically, the teacher sends the group name and code to the students so that they can have this role, and thus run the script.

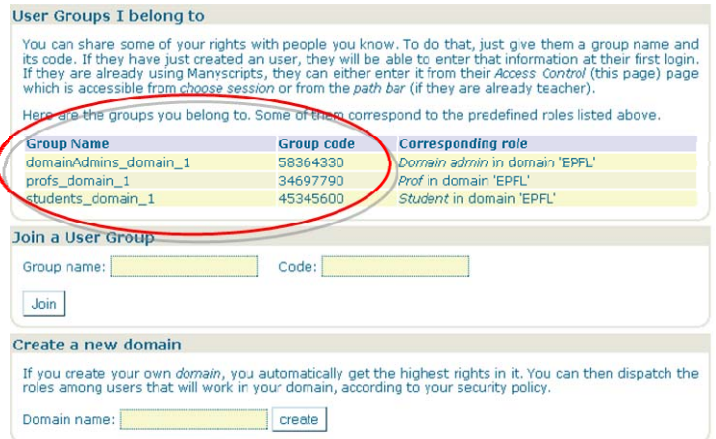

Inquiries can be sent to pierre.dillenbourg@epfl.ch and taiga.brahm@unisg.ch

 $\overline{\mathbf{1}}$ 

# **Literature**

In the following, you will find literature that might be of interest for you when using scripts or the underlying ideas provided in this pedagogical handbook.

- Arvaja, M., Salovaara, H., Häkkinen, P. et al. (2007). Combining individual and group-level perspectives for studying collaborative knowledge construction in context. *Learning and Instruction, 17*, 448-459.
- Carell, A. (2006). *Selbststeuerung und Partizipation beim computergestützten kollaborativen Lernen: Eine Analyse des Zusammenhangs von Selbststeuerung und Partizipation im Kontext hochschulischer Lernprozesse*. Münster: Waxmann.
- Cress, U. & Kimmerle, J. (2008). A systemic and cognitive view on collaborative knowledge building with wikis. *Computer-Supported Collaborative Learning, 3*, 105-122.
- Dillenbourg, P. (1999). What do you mean by 'collaborative learning'? In P. Dillenbourg (Hrsg.), *Collaborative-learning: Cognitive and Computational Approaches* (S. 1-19). Oxford: Elsevier.
- Dillenbourg, P. (2002). Over-scripting CSCL: The risks of blending collaborative learning with instructional design. . In P. A. Kirschner (Hrsg.), *Three worlds of CSCL. Can we support CSCL?* (S. 61-91). Heerlen: Open Universiteit Nederland.
- Dillenbourg, P. & Fischer, F. (2007). Basics of Computer-Supported Collaborative Learning. In D. Euler et al. (Hrsg.), *Kooperatives Lernen in der beruflichen Bildung* (21, S. 111- 130). Stuttgart: Franz Steiner Verlag.
- Dillenbourg, P. & Jermann, P. (2006). Designing Integrative Scripts. In F. Fischer et al. (Hrsg.), *Scripting Computer-Supported Collaborative Learning: Cognitive, Computational, and Educational Perspectives* (S. 275-302). New York et al.: Springer.
- Dillenbourg, P. & Tchounikine, P. (2007). Flexibility in macro-scripts for computer-supported collaborative learning. *Journal of Computer Assisted Learning, 23* (1), 1-13.
- Hogarth, A. (2008). Introducing a collaborative technology strategy for higher education students: Recommendations for the way foward. *Education and Information Technologies, 13* (3), 259-273.
- Rummel, N. & Spada, H. (2005). Learning to Collaborate: An Instructional Approach to Promoting Collaborative Problem Solving in Computer-Mediated Settings. *The Journal of the Learning Sciences, 14* (2), 201-241.
- Rummel, N., Spada, H. & Hauser, S. (2009). Learning to collaborate while being scripted or by observing a model. *Computer-Supported Collaborative Learning, 4* (1), 69-92.
- Seufert, S. & Brahm, T. (Hrsg.) (2007), *"Ne(x)t Generation Learning": Wikis, Blogs, Mediacasts & Co. - Social Software und Personal Broadcasting auf der Spur*. St. Gallen: scil, Universität St. Gallen.

# **Swiss Centre for Innovations in Learning (scil)**

**University of St. Gallen Dufourstrasse 40a CH-9000 St. Gallen Telefon: +41 (0)71 224 31 55 Telefax: +41 (0)71 224 26 19**

**E-Mail: scil-info@unisg.ch Internet: http://www.scil.ch**

About scil

The Swiss Centre for Innovations in Learning (scil) promotes the competent and meaningful use of new technologies in university and corporate education. scil provides consulting, coaching, research, and moderation to accelerate progress towards enhanced quality in education. The centre was founded in March 2003. It is supported by the GEBERT RÜF FOUNDATION.